# SCSI EXPANSION CARD USER GUIDE

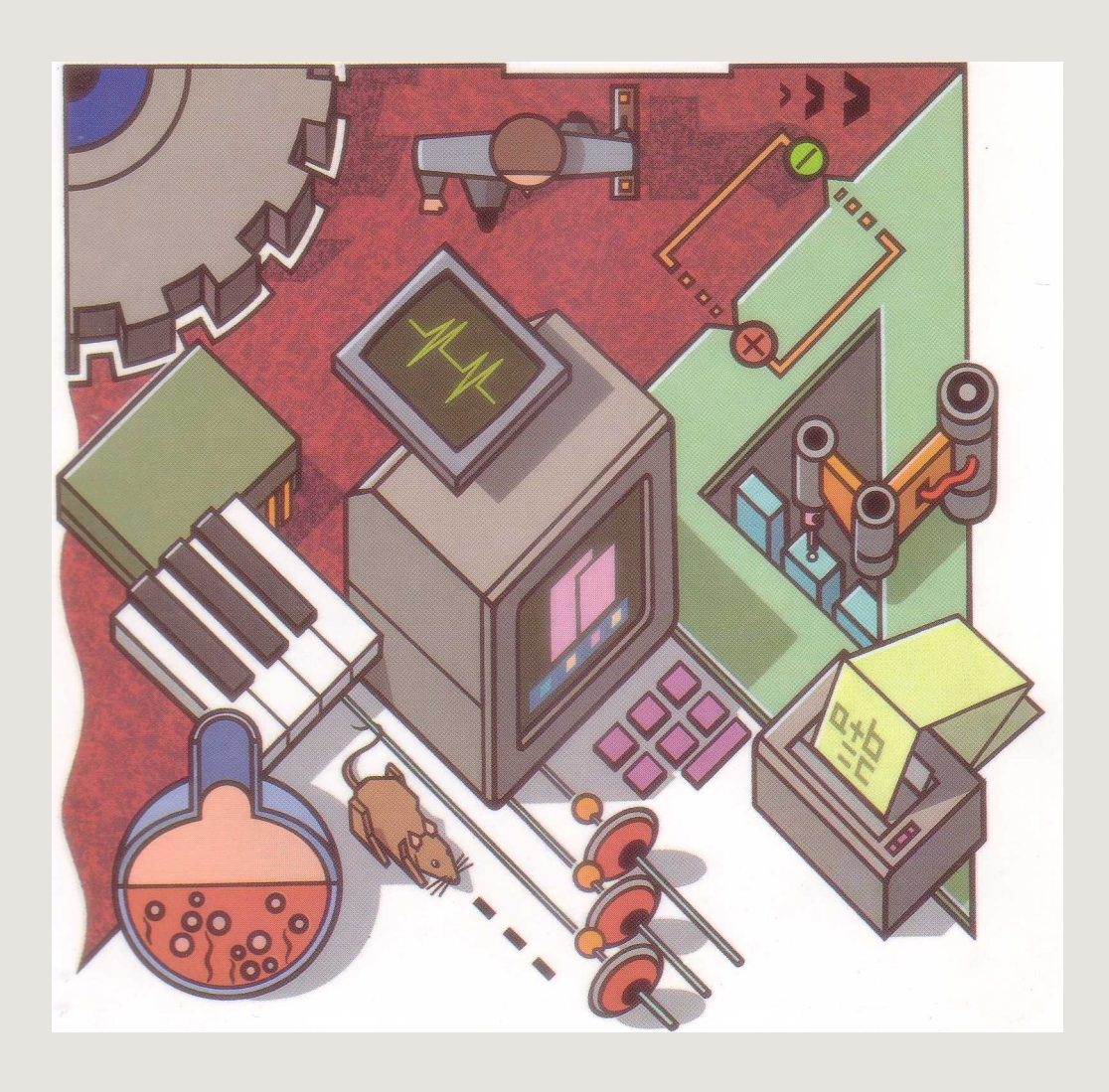

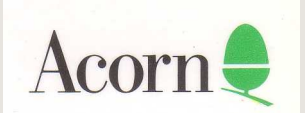

# SCSI EXPANSION CARD USER GUIDE

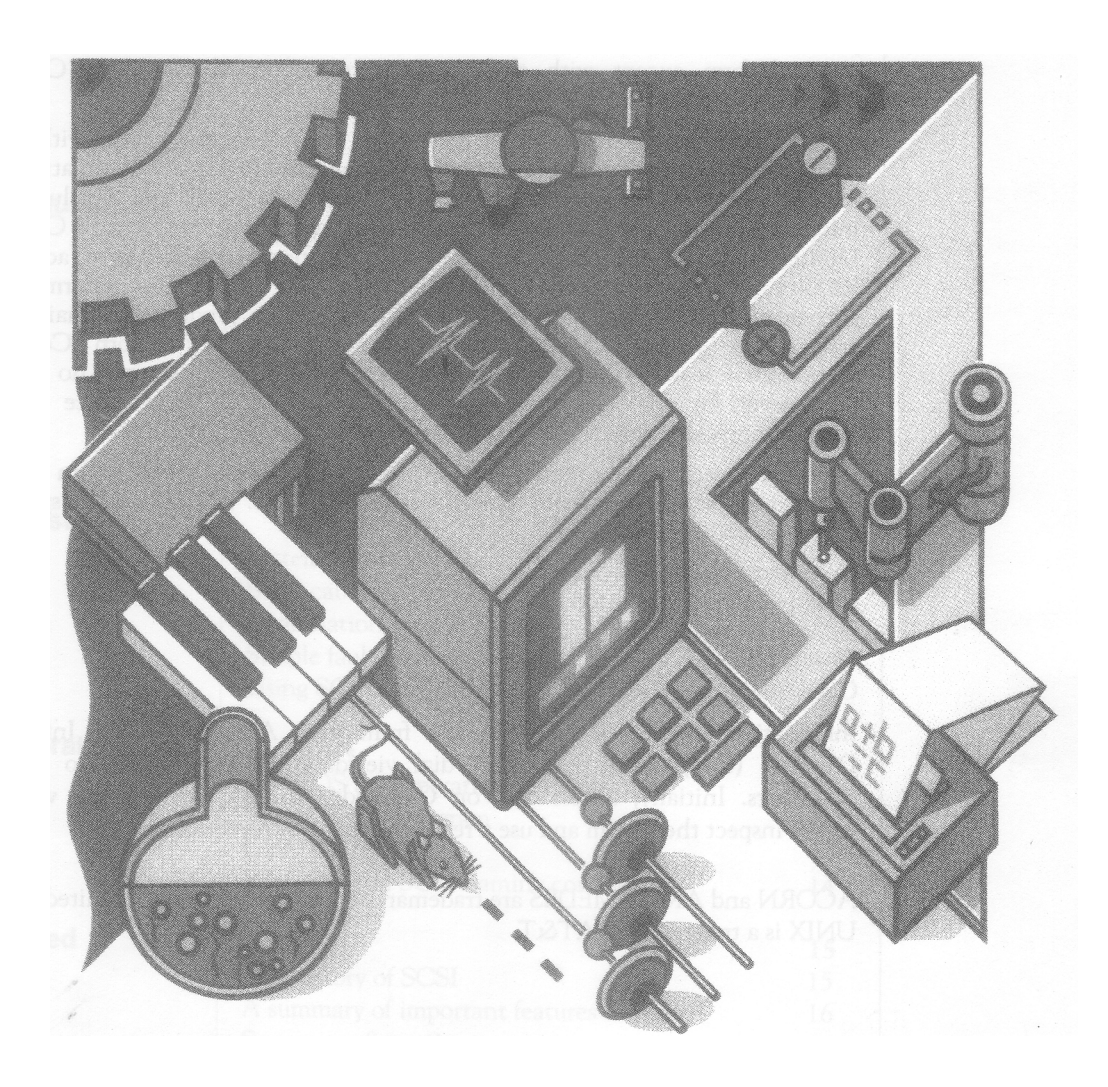

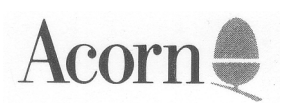

Copyright © Acorn Computers Limited 1990

Neither the whole nor any part of the information contained in, nor the product described in this Guide may be adapted or reproduced in any material form except with the prior written approval of Acorn Computers Limited.

The product described in this Guide and the products for use with it, are subject to continuous development and improvement. All information of a technical nature and particulars of the product and its use (including the information and particulars in this Guide) are given by Acorn Computers Limited in good faith. However, Acorn Computers Limited cannot accept any liability for any loss or damage arising from the use of any information or particulars in this Guide, or any incorrect use of the product. All maintenance and service on the product must be carried out by Acorn Computers' authorised dealers. Acorn Computers Limited can accept no liability whatsoever for any loss or damage caused by service, maintenance or repair by unauthorised personnel.

If you have any comments on this Guide, please complete and return the form at the back of the Guide to the address given there. All other correspondence should be addressed to:

Customer Support and Services Acorn Computers Limited Fulbourn Road Cherry Hinton Cambridge CB1 4JN

Information can also be obtained from the Acorn Support Information Database (SID). This is a direct dial viewdata system available to registered SID users. Initially, access SID on Cambridge (0223) 243642: this will allow you to inspect the system and use a response frame for registration.

ACORN and ARCHIMEDES are trademarks of Acorn Computers Limited. UNIX is a trademark of AT&T.

Second edition (covering SCSI Issue 2+) Published June 1990 Published by Acorn Computers Technical Publications Department Part number 0473,999 Issue 1

### **Contents**

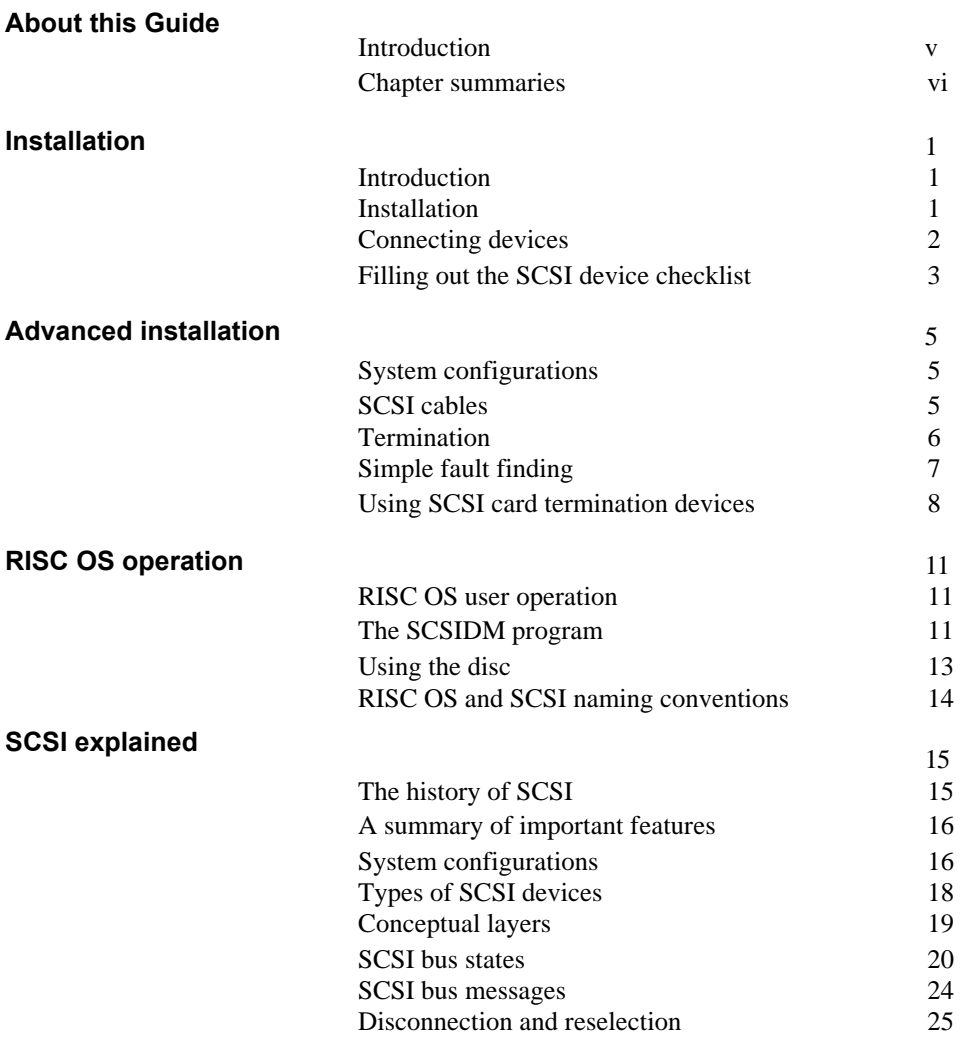

**Contents**

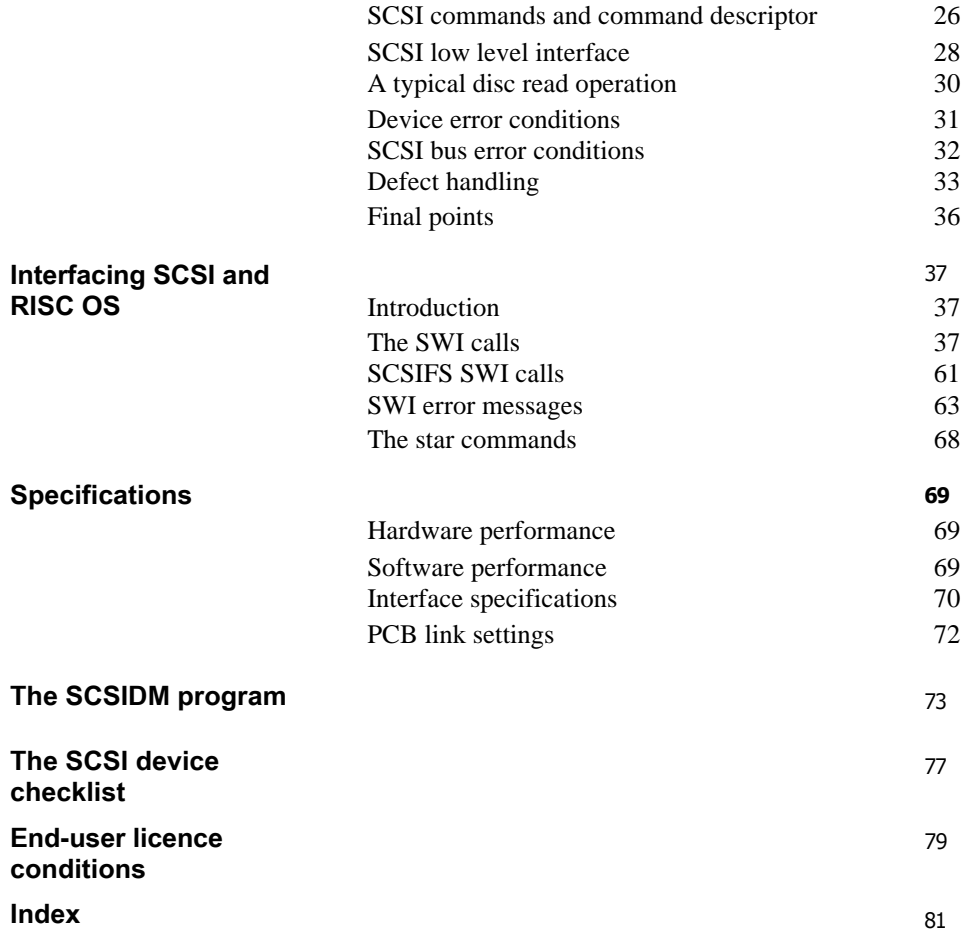

iv Contents

## About this Guide

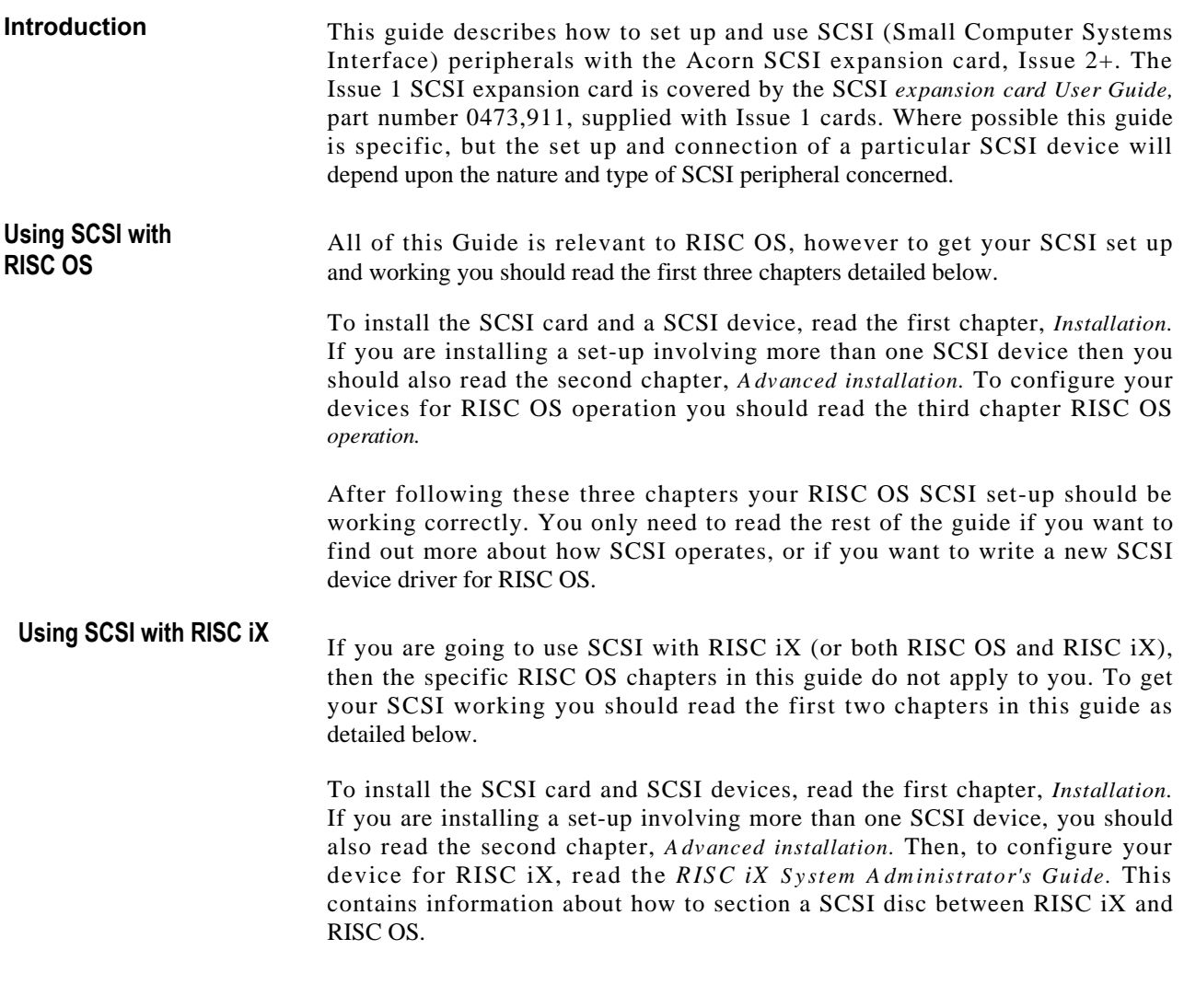

**About this Guide**

After following these instructions your RISC iX SCSI set-up should be working correctly. You only need to read the rest of this guide if you wish to find out more about how SCSI operates.

**Chapter summaries** *Installation:* How to install your SCSI expansion card and how to connect up SCSI devices to it.

> *Advanced installation:* Additional installation instructions that you should read if you wish to install more than one SCSI device on your system.

*RISC OS operation:* How to configure a SCSI disc for use with RISC OS.

*SCSI explained:* Background information about how SCSI works. You will need to read this chapter if you want to install a non-standard SCSI device.

*Interfacing SCSI and RISC OS*: Information about RISC OS that will enable programmers to create RISC OS SCSI drivers for additional SCSI device types.

*Specifications:* A list of hardware and software specifications for the SCSI expansion card.

*The SCSIDM program*: Describes the use of the \*SCSIDM disc management program in full. This will be of use to users who wish to use the advanced features of the program.

*The SCSI device checklist:* Complete the device checklist with the parameters that you have assigned to the SCSI devices on your system.

vi **About this Guide** 

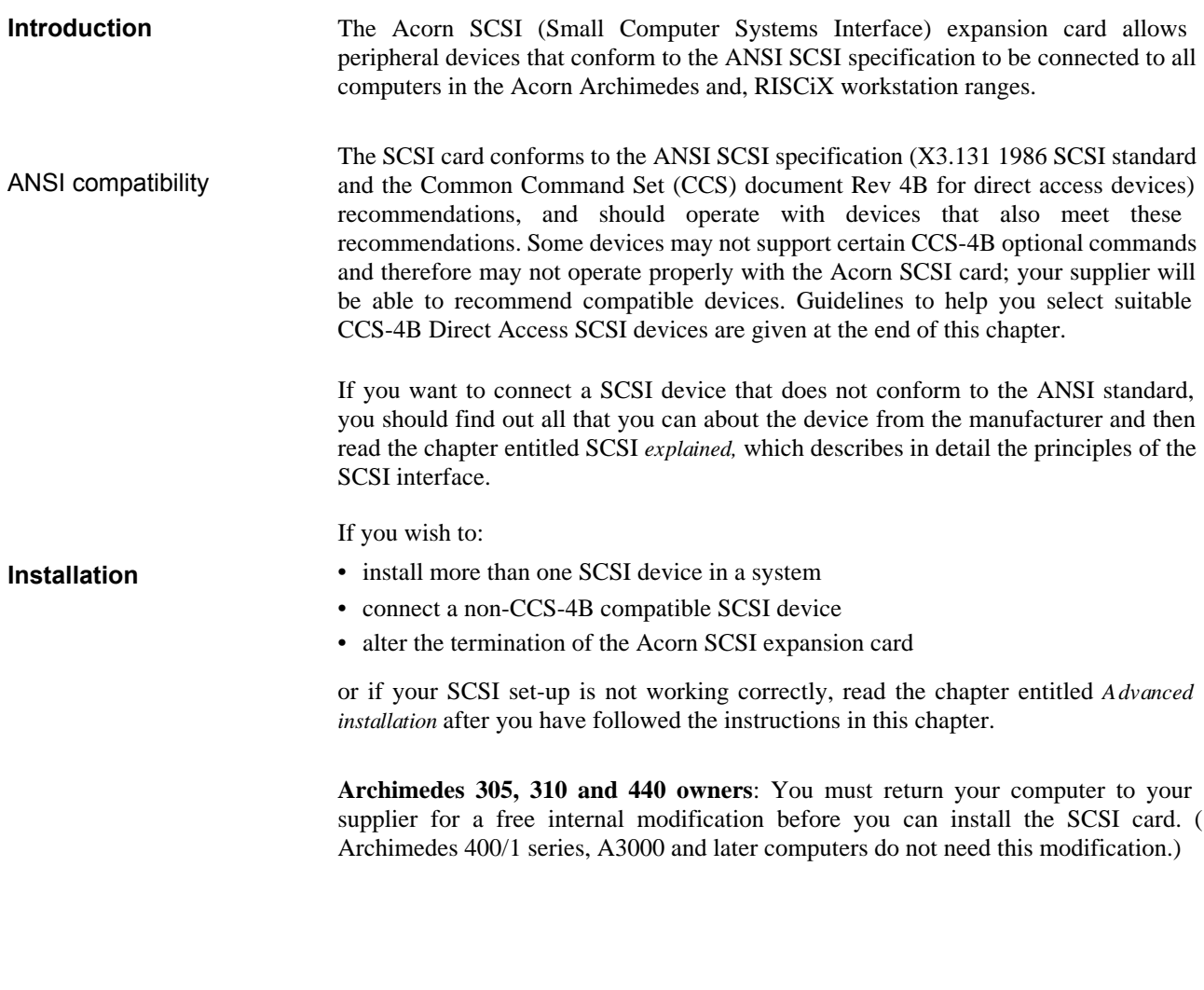

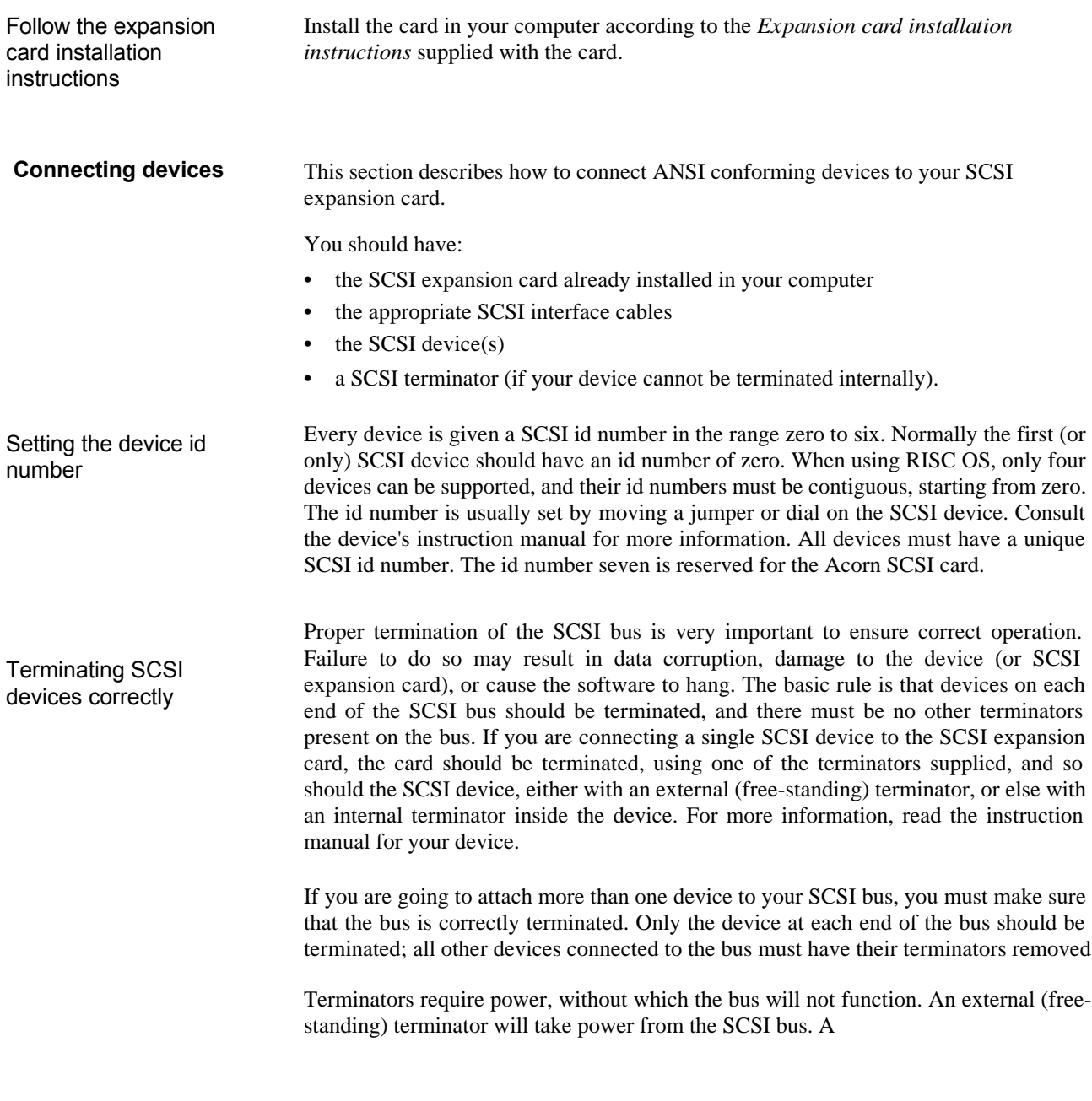

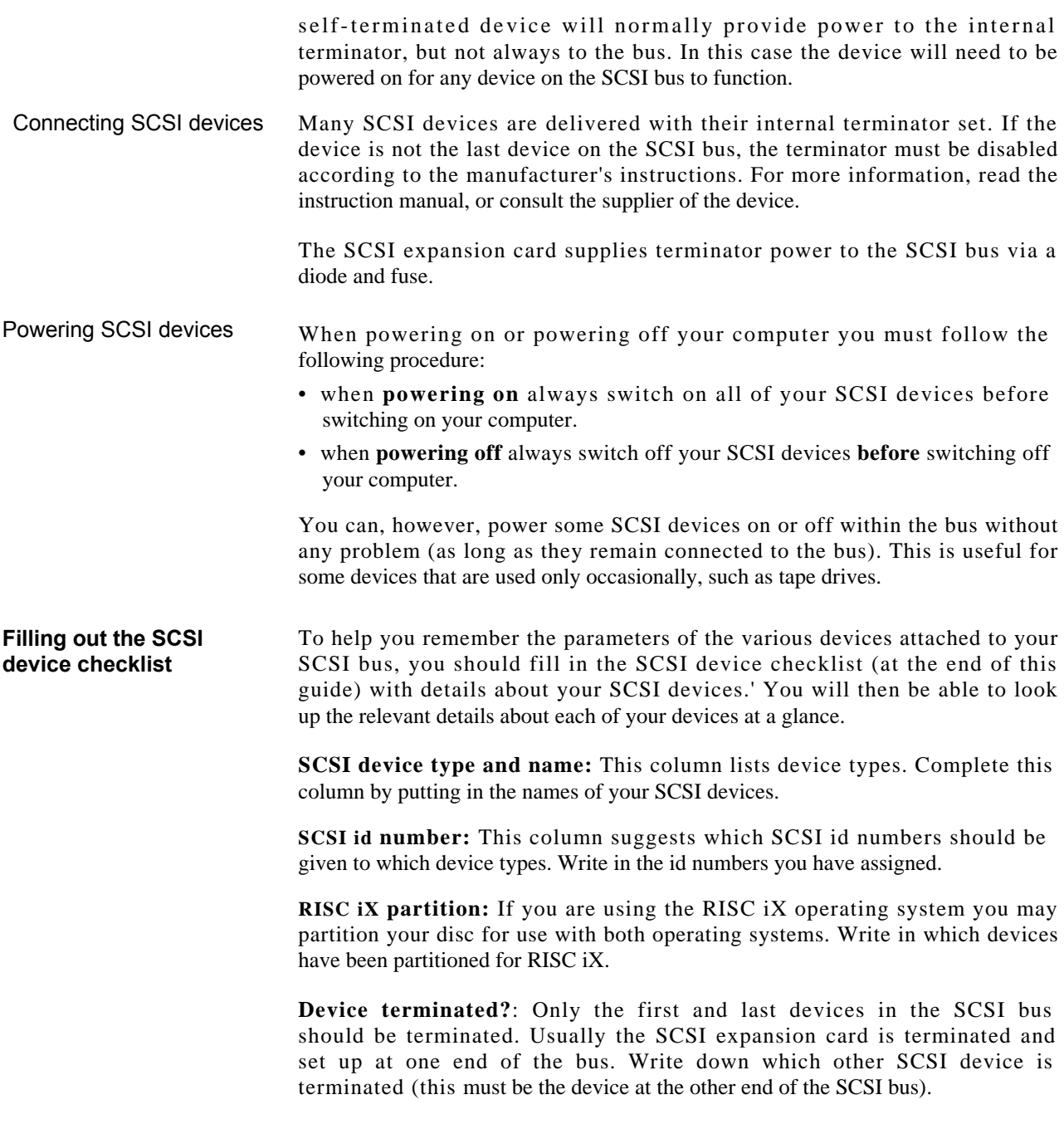

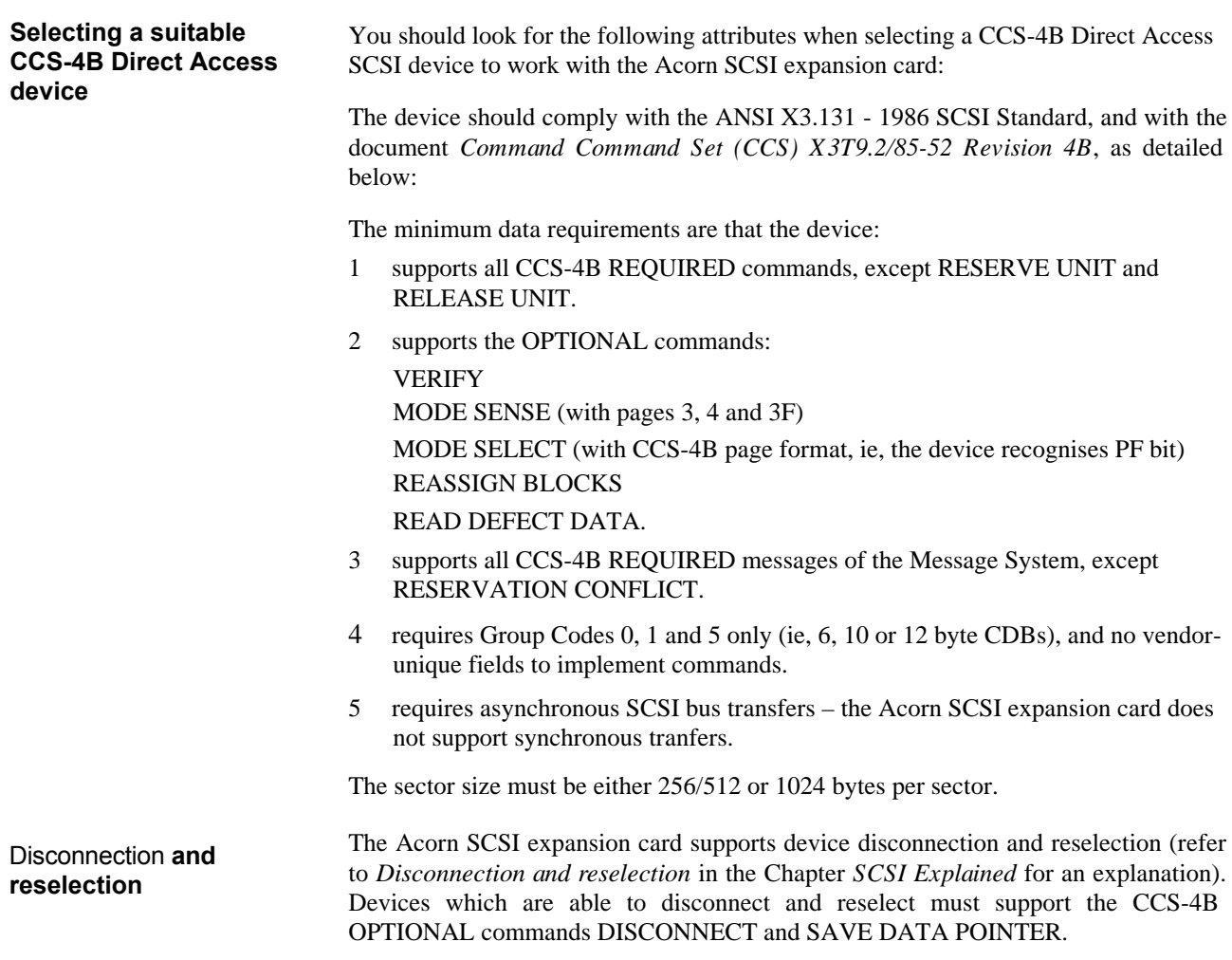

## Advanced installation

This chapter is aimed at those people who:

- need to install more than one SCSI device in a system
- have already connected a SCSI device, but cannot get it to operate correctly
- need to alter the termination of the Acorn SCSI expansion card.

You should only read this chapter after you have followed the instructions in the first chapter, *Installation.*

**System configurations** The simplest possible system is just one host (the Acorn SCSI expansion card) and one target (the SCSI device). However, one of the advantages of SCSI is that it may share the bus between several different target devices. In total, there may be up to eight devices directly connected to the bus and one of these **must** be the host device. In the case of the Acorn SCSI card and its software only **one** host is supported.

Electrically, there are two very important points which must be considered at all times:

- the bus must be correctly terminated
- data cables of sufficiently high quality must be used.

**SCSI cables** The Acorn SCSI card is designed to offer a very high performance system. Even when only asynchronous operation is used, the transfer of data on the bus may be at up to 2Mb/sec. This allows operation with drives whose media transfer rate is 15 Megabits/sec at 1:1 interleave.

> Under these circumstances the behaviour of the cable becomes an important component to overall system reliability, especially as comparatively high currents may flow during transitions. It is important to realise that many cables advertised as 'SCSI' are unsatisfactory for high speed systems.

**Advanced** installation **5**

The following requirements should be noted:

- 1 50-way twisted pair or IDC cable must be used (many cables only have one core of earth or use the screen as an earth return).
- **Termination** 2 The characteristic impedance of the cable should be 80-90 ohms minimum ( preferably higher but this is difficult if the cable has electrostatic screening). The characteristic impedance is a phenomenon familiar to engineers – it refers to the electrical response of the cable to very high frequency digital signals. It is difficult to measure without the right tools, and should not be confused with the DC resistance, which will normally be a few tenths of an ohm and is unimportant in this application. 3 Good electrostatic shielding, including a full foil shield at the connector, is required to ensure that the system will meet such standards as VDE and FCC. If a poor quality or inadequate cable is used, data transfers will be unreliable, leading to system crashes, loss of data and general poor performance. SCSI devices are 'open collector', and require a resistor for each signal and control line to 'pull up' the line to 5V. To improve the performance of the system when transferring data, a special arrangement of resistance is used at each end of the bus. These are the terminator *packs.* These provide a match for the recommended characteristic impedance, minimising voltage reflections at each end of the cable, and so improving the reliability of transfers. Important points to note are: 1 There should be a terminator at each end of the bus. 2 There should **not** be any terminator packs fitted to any devices between the devices which are at each end of the bus. If in doubt, consult your supplier to ensure that the terminators have been removed (if these are not required). Too many terminators can damage both the SCSI expansion card and the SCSI devices. 3 The bus should not have any spurs – in all cases ensure that the bus is electrically a
	- single length of cable. Small spurs may exist inside SCSI devices, but they should not exceed 100mm in length.
	- 4 Unterminated buses can be unreliable.
	- 5 Devices which provide terminator power (TERMPWR) to the SCSI bus allow the bus to function if the device is powered down.

6 Advanced installation

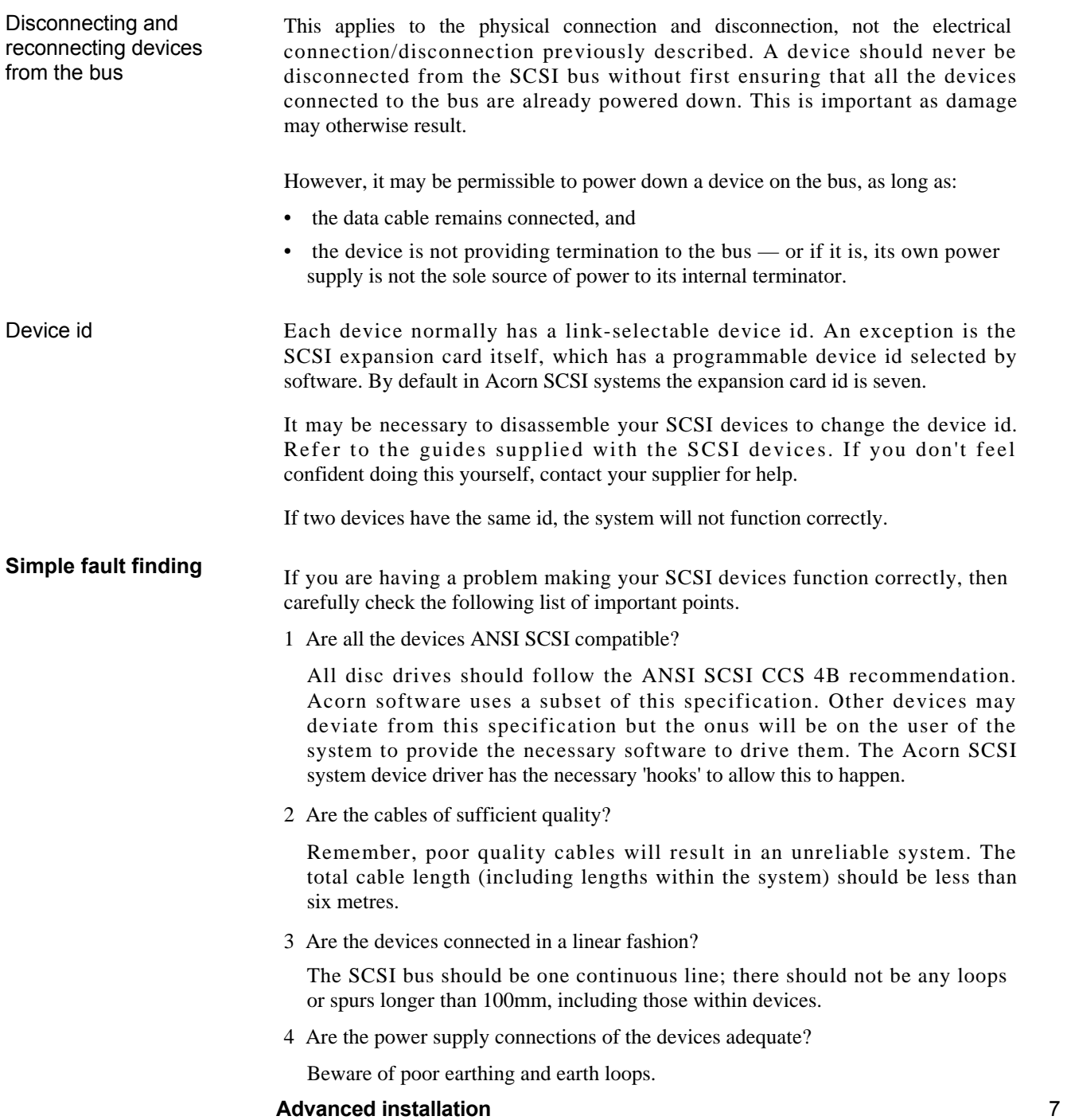

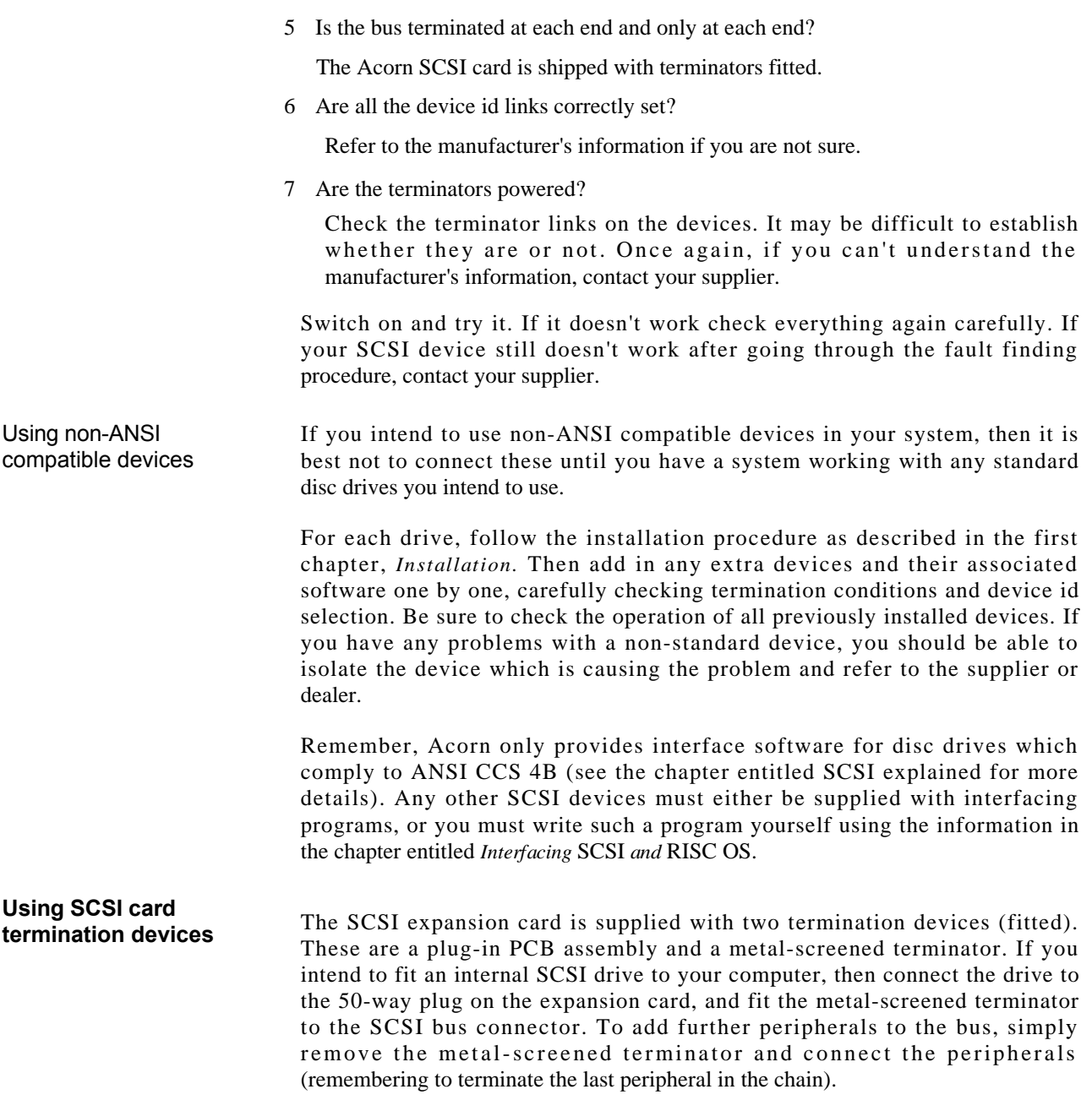

8 Advanced installation

If you intend to use the SCSI expansion card *at one end of* the bus, then fit the plug-in PCB assembly to PL2.

If you need to use the SCSI expansion card *within* the bus, then both terminators must be removed.

**Advanced installation g**

**1 0 Advanced installation**

# RISC OS operation

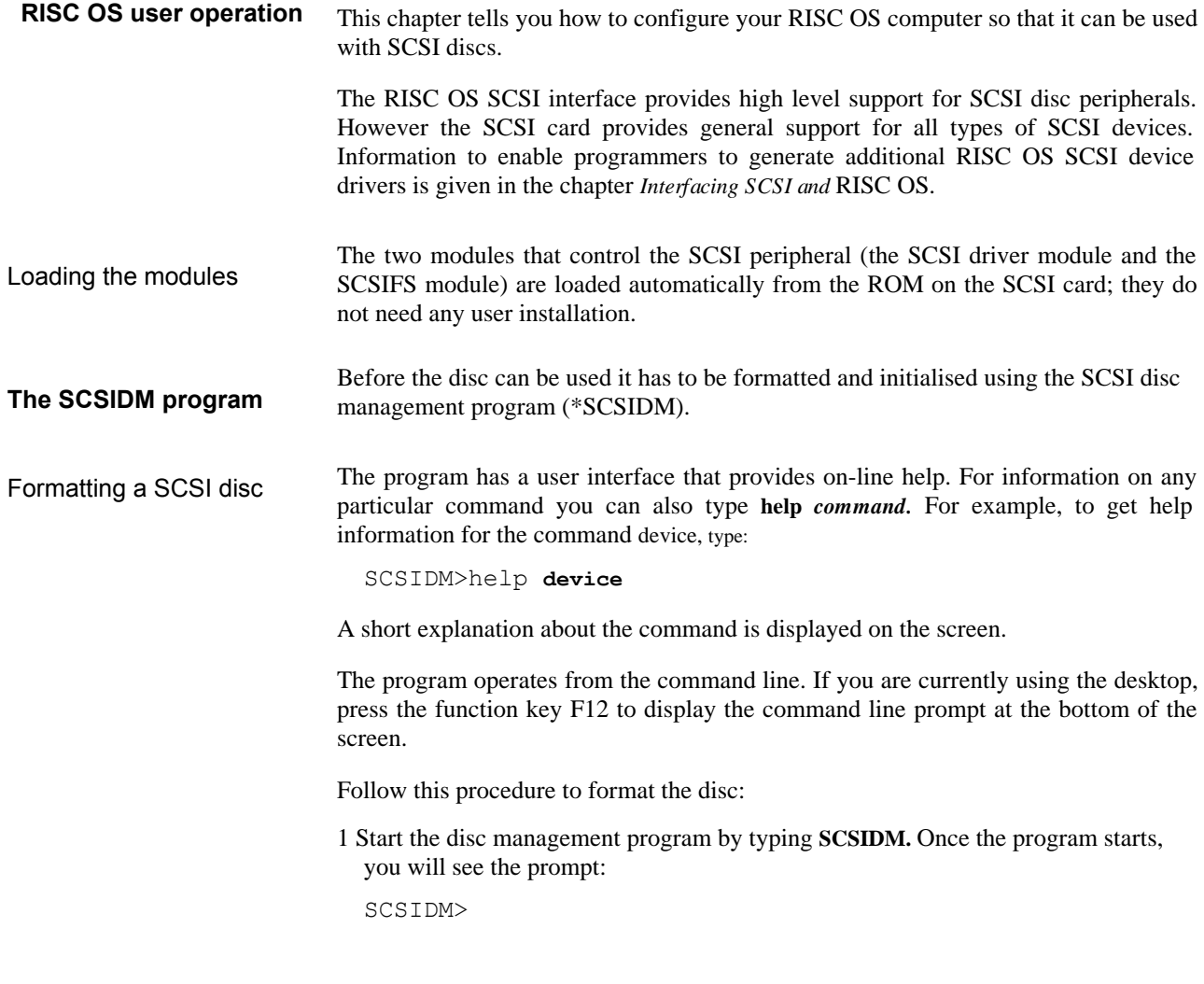

RISC OS operation 11

2 Define the device name of your SCSI disc. The device name is a number from zero to six. For example, to select a disc with device name zero, type:

```
SCSIDM>device 0
Current device is 0
Device identifies itself as a RODIME R03000S 2.2
```
If the drive has just been powered on, or the computer has recently been reset, the screen may display Unit Attention. If this happens, repeat the command.

3 Now format the disc using the command:

```
SCSIDM>format
```

```
Keep the existing bad block list? >yes 
Interleave? (1) >1
```
The *bad block list* on the disc should normally be included by typing **yes.** The parameter *interleave* determines the spacing of data on the disc, the parameter is usually one, the tightest spacing. Some very fast discs may require a different interleave factor.

4 Once the disc is formatted, it should be verified by typing:

```
SCSIDM>verify
No. of iterations? (1) >1
Reassign bad blocks (yes)? >yes 
Verifying...verify OK
```
The number of times the disc may be verified can be changed by altering the number of iterations. Any bad blocks will normally be reassigned to the spare blocks on the disc.

5 The disc can now be sectioned. Unless you are using RISC iX, answer **no** to the RISC iX partition question and the whole of your disc will be used for RISC OS:

```
SCSIDM>section
```
Do you want a RISC iX partition? **>no**

6 Your disc is now ready for use. Leave the format program by typing:

SCSIDM>**quit**

12 RISC OS operation

There are further commands available that allow you to remap and redefine any subsequent bad blocks that may occur on your disc. A full explanation of all of the format commands is given in the chapter entitled, *The SCSIDM program.*

If you have more than one disc to format, repeat this procedure for each subsequent disc

Once you have formatted and sectioned your disc(s), as described above, you must configure the number of discs SCSIFS will have to address, which you do by typing:

#### **\*Configure SCSIFSDiscs <n>**

where  $\langle n \rangle$  is the number of SCSI discs which have been attached. When you have done this, verify that the discs are recognised by SCSIFS by typing the command:

#### **\*Devices**

This command produces a table similar to the one shown here, identifying your SCSI devices:

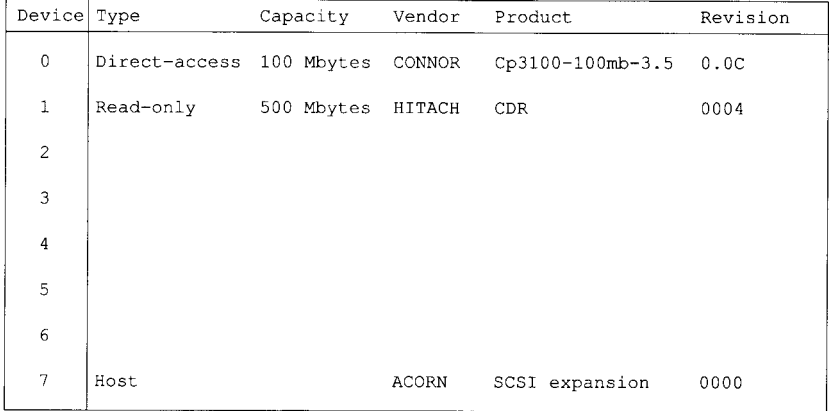

Now hold down Ctrl and press Break. When the desktop reappears, the SCSI disc icon(s) will be displayed on the icon bar.

Once installed, a SCSI disc can be used just like any other disc.

#### **RISC OS operation 13**

### **Using the disc**

You can set the directory cache size in SCSIFS just as you can in ADFS, using the command:

#### **\*Configure SCSIFSDirCache <n>**

where  $\langle n \rangle$  is the size of the cache you want, in Kilobytes. 16Kb is a typical setting.

You can check the current settings of all the configuration values by typing:

#### **\*Status**

Note: It may be necessary on occasions to reinitialise SCSIFS — for example, if you attempt to select a drive which has been powered down, or if the drive has not been formatted and sectioned. To reinitialise SCSIFS, type:

#### **\*RMReinit SCSIFS**

**RISC OS and SCSI naming conventions** SCSI devices used with RISC OS are given drive numbers starting from four. For example, the first SCSI disc is given the SCSI id number 0, therefore its corresponding RISC OS name will be SCSI::4.

The SCSI: prefix is the filing system name which is used to distinguish the SCSI drive from any of the other filing system drives (eg ADFS) that may have the same number. The :4 is the drive number that RISC OS assigns to the drive.

Set the default SCSI drive number used by SCSIFS at power on with the command:

#### **\*Configure SCSIFSDrive <n>** where

 $\langle n \rangle$  is the drive number to be selected.

**14 RISC OS operation**

## SCSI explained

This chapter is aimed at the experienced programmer who has a general knowledge of disc drives, tape drives and operating systems, but does not have much prior knowledge of SCSI. The chapter is a general discussion of SCSI and does not refer specifically to the interfaces for the RISC OS or RISC iX operating systems. It should be read in conjunction with the ANSI SCSI specifications.

This chapter will be of interest to you if you want to:

- understand more about SCSI interfaces
- write a SCSI device driver
- solve a fault in a SCSI system.

#### **The history of SCSI** Prior to the invention of Winchester disc technology, interfaces between hard discs and computers were complex and expensive. In general hard discs were only used with mainframe computers which had proprietary interfaces. When Shugart Associates introduced their early hard discs, they proposed a standard interface between the hard disc and the evolving microcomputer.

The original Shugart Associates Systems Interface (or SASI) allowed up to eight discs to be controlled from one computer with maximum data transfer rates of about 1Mb/sec to 2Mb/sec. SASI became widely used, particularly by minicomputer and workstation manufacturers (although not by the PC market) who introduced it as the standard hard disc interface for their computer systems.

There were a number of reasons for this wide acceptance:

- it was a well-defined interface
- it was independent of the peripheral manufacturer
- it allowed flexibility in drive sizes and performances
- it saved small computer manufacturers from designing hard disc interfaces.

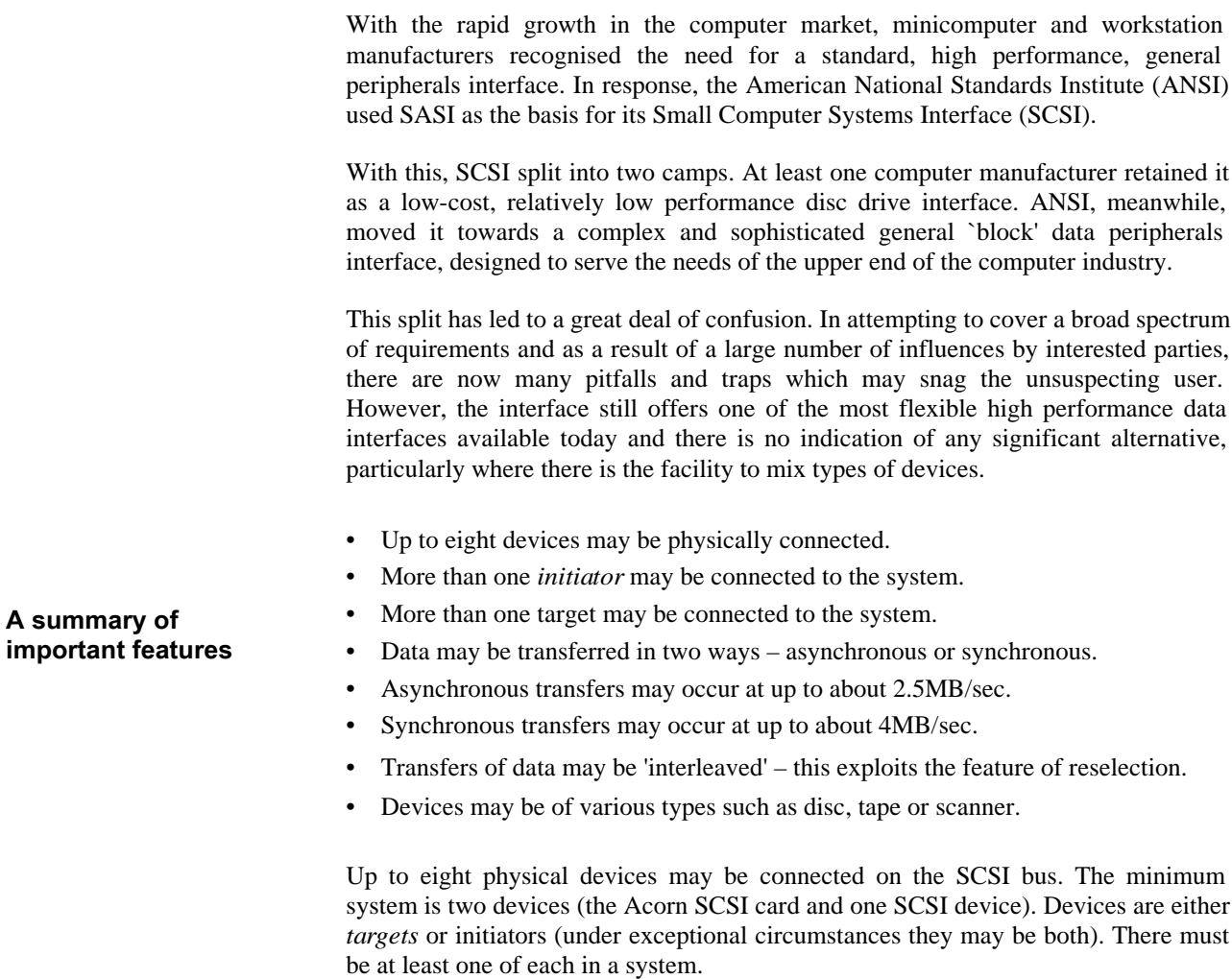

**System configurations**

Normally, systems are classed as:

- Single initiator/Single target
- Single initiator/Multiple target
- Multiple initiator/Multiple target

The Acorn SCSI system currently supports only the first two.

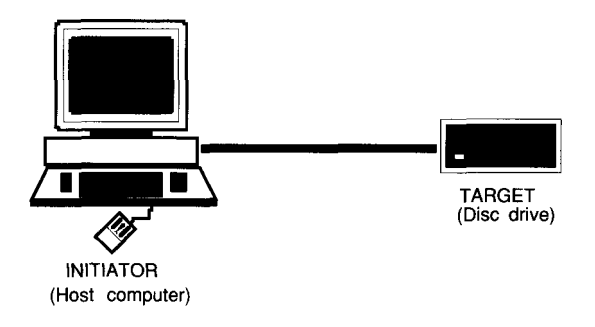

A Single initiator/Single target SCSI system

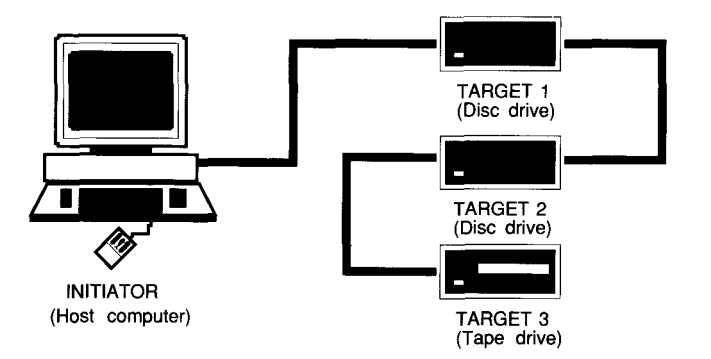

A Single initiator/Multiple target SCSI system

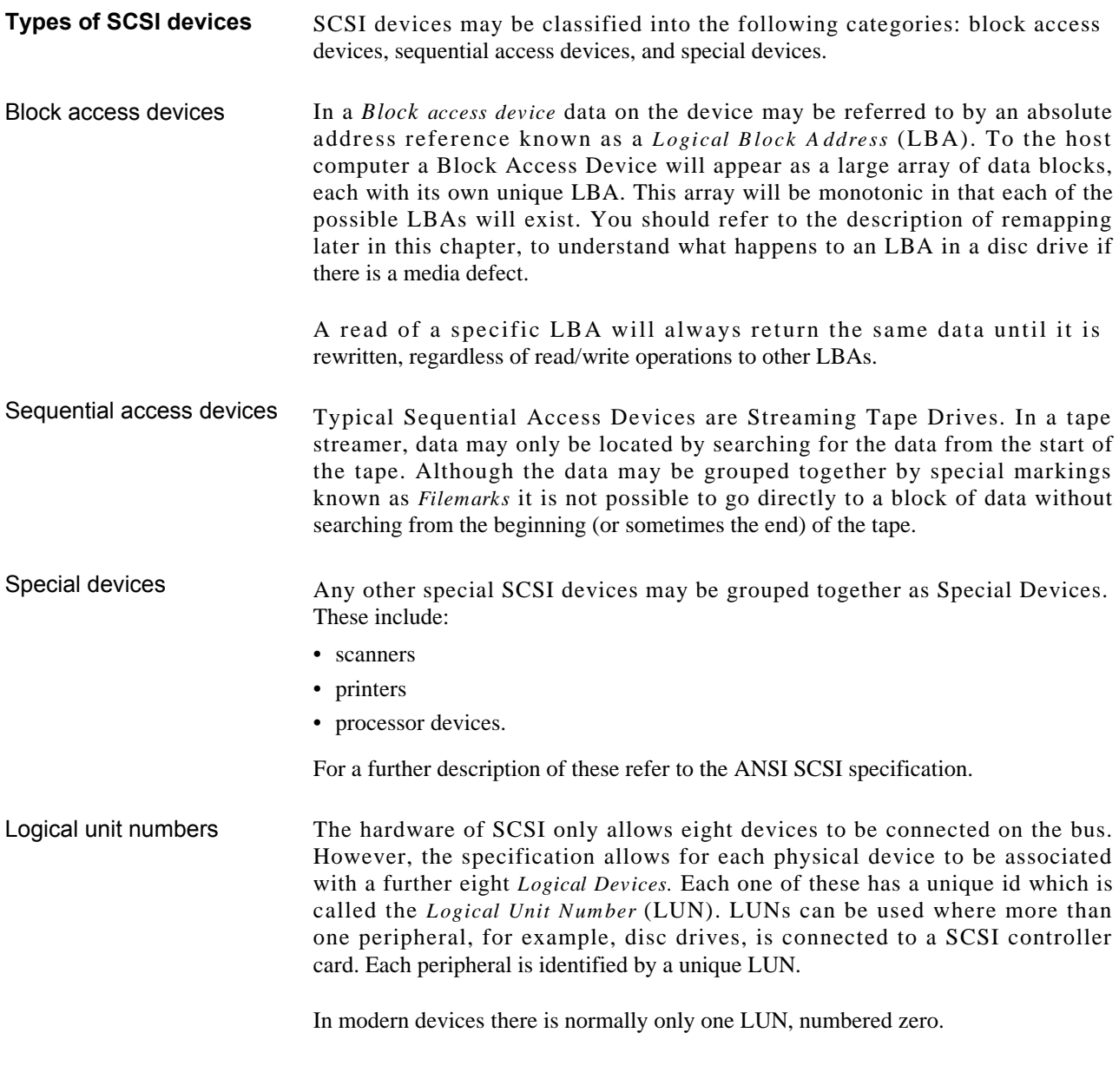

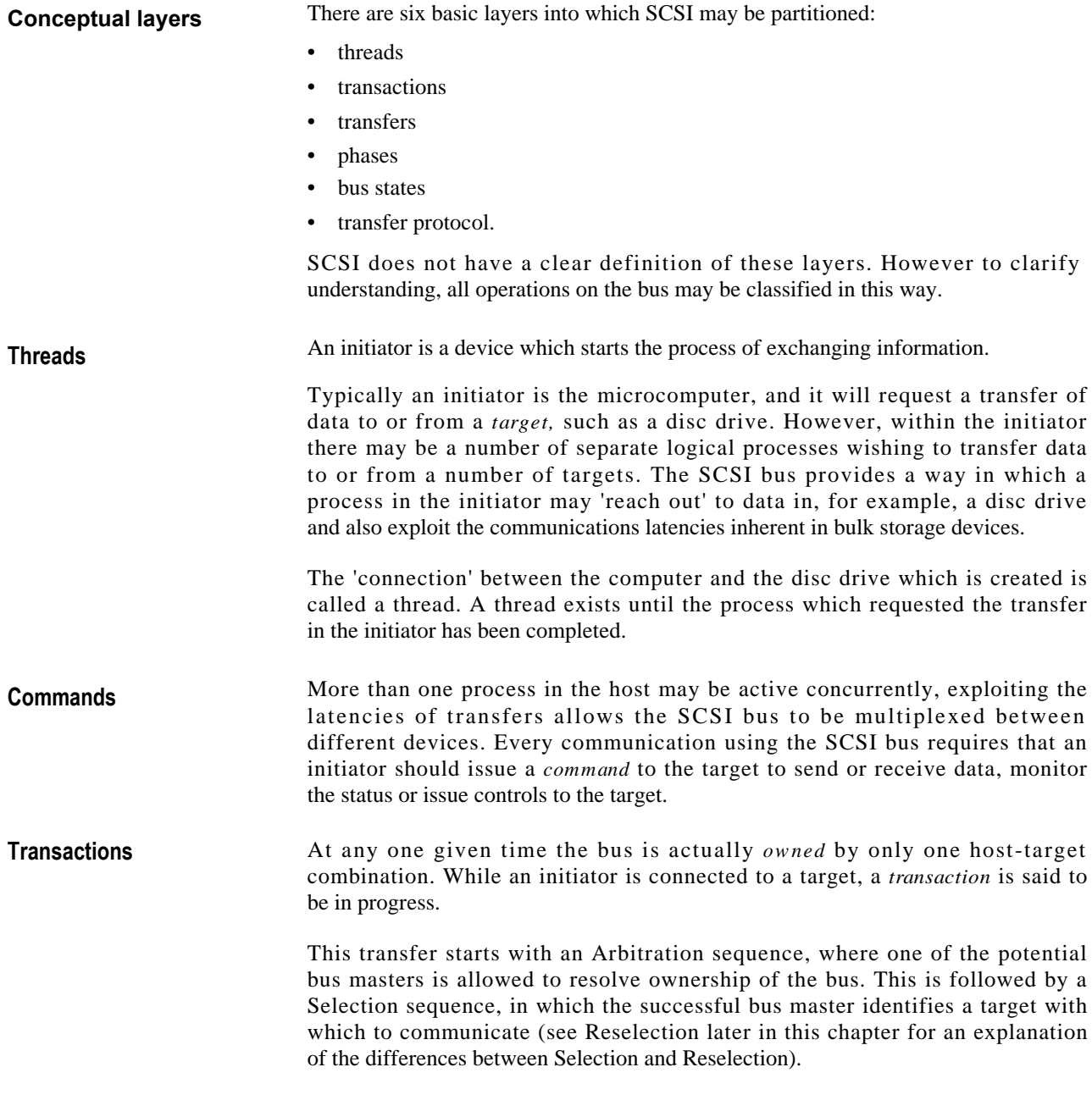

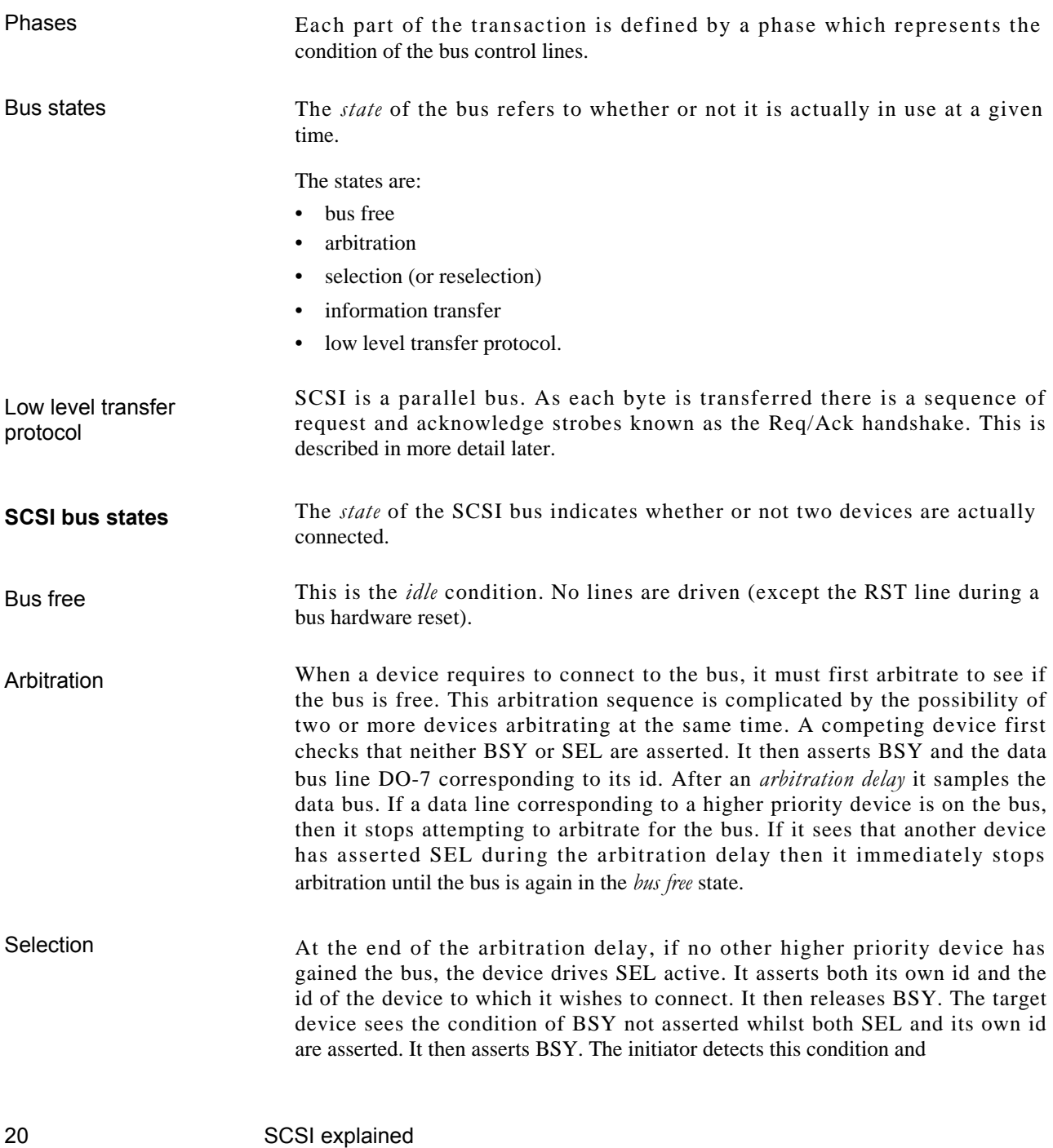

releases SEL. The arbitration phase is complete and the target has been selected. During this selection phase I/O is not asserted. In reselection, the process is similar but I/O is asserted.

**Information phases** Information phases information can now be transferred on the SCSI bus with the information phases. BSY remains asserted (by the target) until the target releases the bus at the completion of the transfer.

> This may be the end of the command transaction, or as part of a disconnectionreselection sequence.

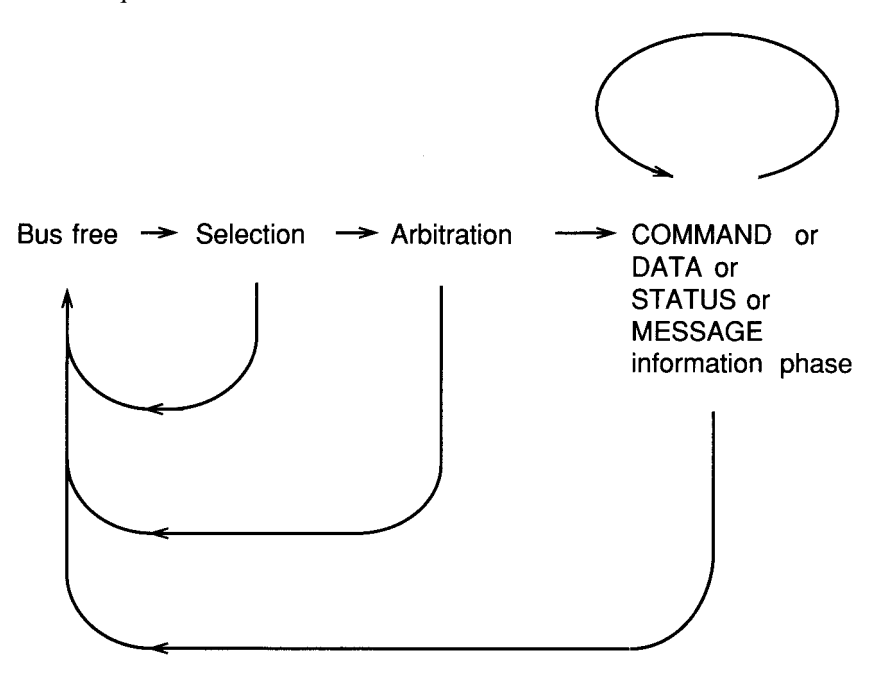

The SCSI bus state cycle

#### **Bus information phases** These are:

- Data in phase
- Data out phase
- Command phase
- Status in phase
- Message in phase
- Message out phase.

The *phase* of the bus is identified by the state of the control lines C/D, I/O and MSG as follows:

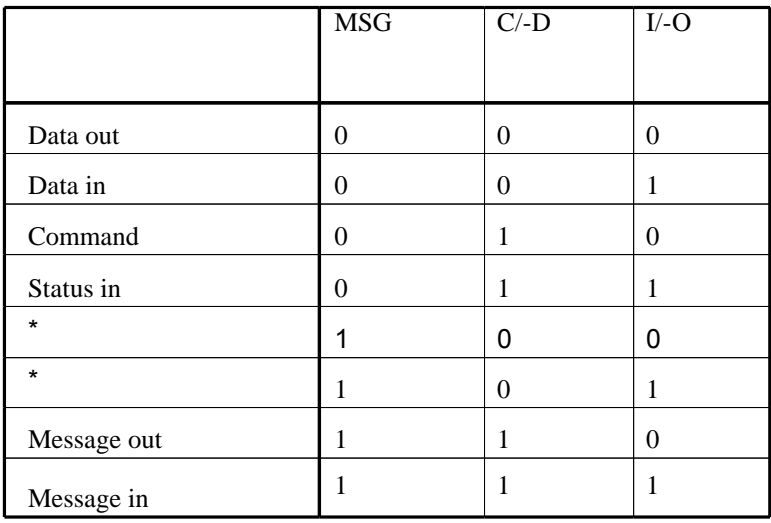

where 1 means active (driven low) and 0 means inactive.

In all cases the phase of the bus is determined by the *target.* This may seem contradictory, but, after the initiator has made the initial selection of the target, the actual transfers are controlled by the target.

#### **Command phases**

This transfers a number of bytes (normally between six and twelve) to the target in which the initiator specifies the operation to be performed, such as read, write or format.

#### **Data phases**

This is the phase in which a block of data is transferred between initiator and target. The direction is IN for target --> initiator and OUT for initiator ---> target.

#### **Status phases**

At the end of each transaction the target reports a status to the initiator ( except under some exceptional error circumstances). The status phase is thus always target initiator.

#### **Message in phase**

This is a way for the target to make specific protocol requests to the initiator. A typical and mandatory message is 'Command Complete', which is sent by the target at the end of each transaction to inform the initiator that the target has completed the operation.

#### **Message out phase**

The *Message Out* phase is used by the initiator to notify the target of specific protocol requests. Typically these are connected with selecting SCSI bus transfer modes and responding to error conditions. However, as it is the target which determines the bus phase, the initiator must signal to the target its requirement to generate such a message. This can be done by asserting the ATN (or Attention) line. The target should respond to this (at its own convenience) with a message out phase. When this occurs the initiator should respond with the appropriate message.

**SCSI bus messages** A full list of the possible messages which may be exchanged between an initiator and a target would be too long to include here. The full definition of the messages, and the exact circumstances under which they are exchanged may be found in the ANSI specification and the manual for the appropriate device. The following is a list of the more common messages and a brief description of their function.

• Bus Device Reset

This message is sent from the initiator to reset any target devices in the system.

• Command Complete

This message is returned by a target as part of the completion of a normal transaction.

• Identify

Used mainly during selection and reselection sequences to inform devices of the id and Logical Unit Number (LUN) to which they are connected.

• Message Reject

Sent by a target when it does not wish to accept the most recent message the initiator has sent.

• Save and Restore Data Pointers

These are used as part of the selection and reselection sequence to indicate to the initiator where to resume the transfer sequence. The Restore Data Pointers message is also used as part of the recovery from bus error conditions. This message instructs the initiator to resume transfers from the location in memory to which the transfer had reached at the conclusion of the last successful data information transfer phase.

• Disconnect

This message is sent by a target to indicate to the initiator that it is about to disconnect (ie the present physical path is about to be broken). It means that the current operation will be completed by a reconnection later.

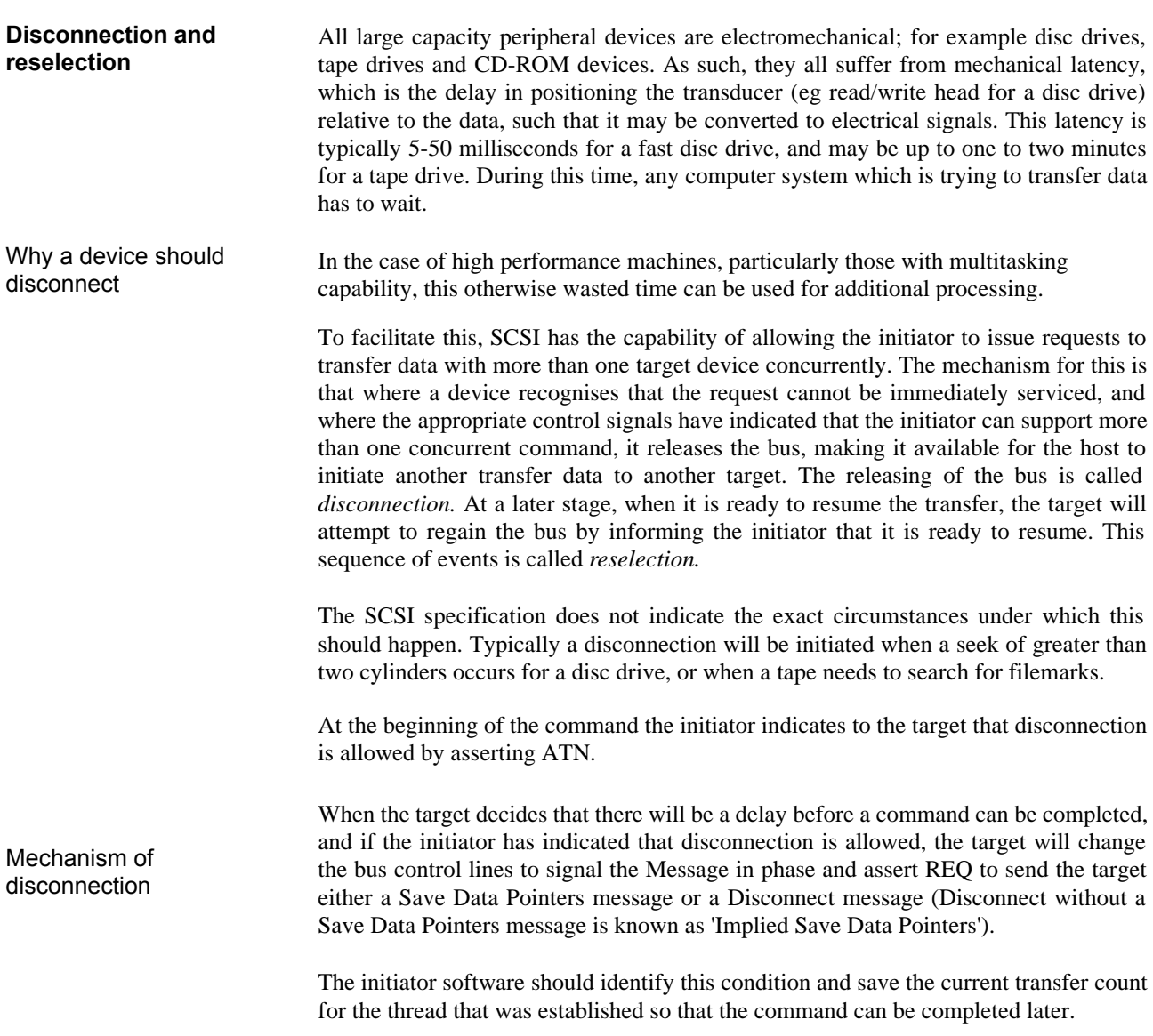

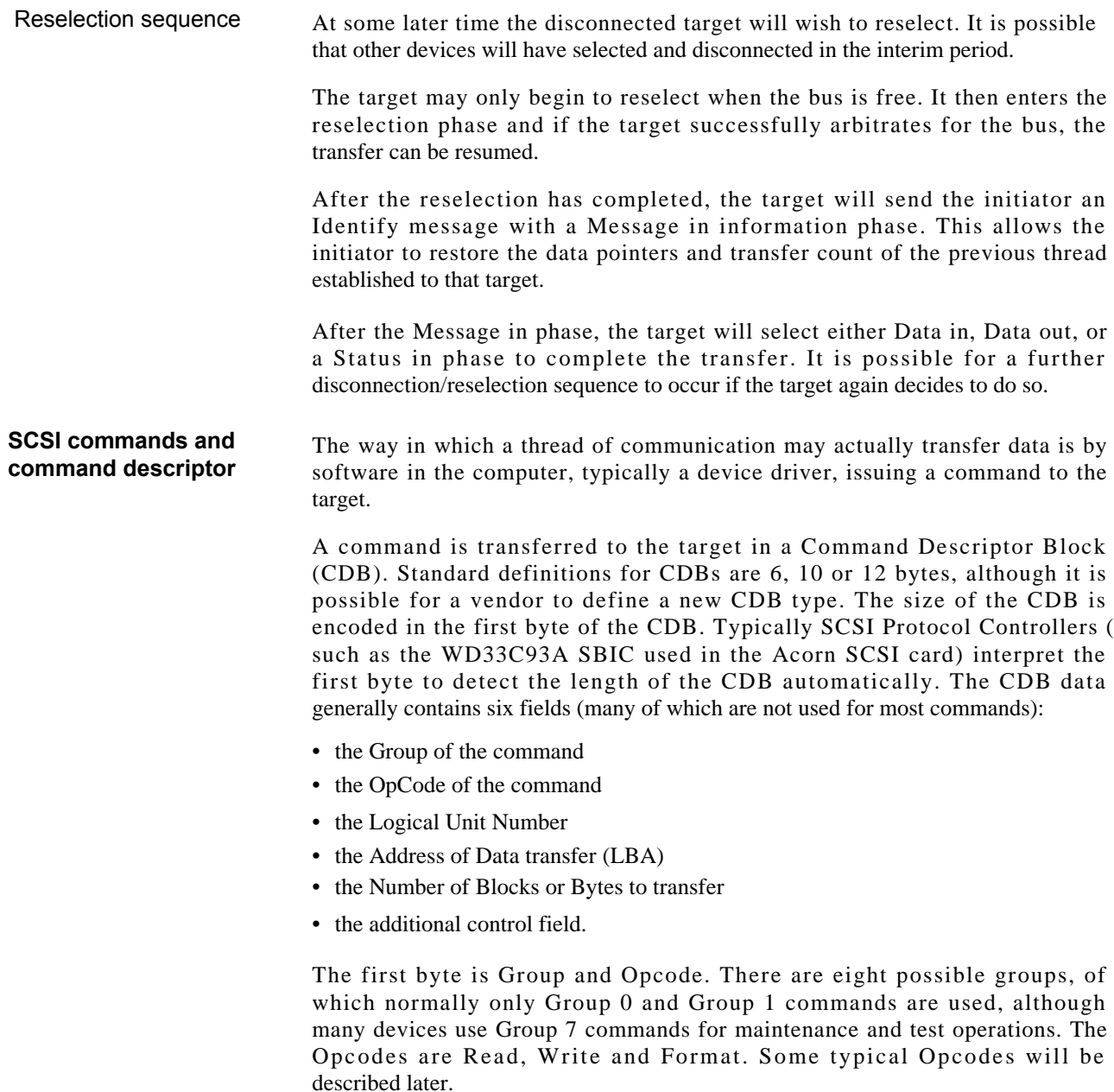

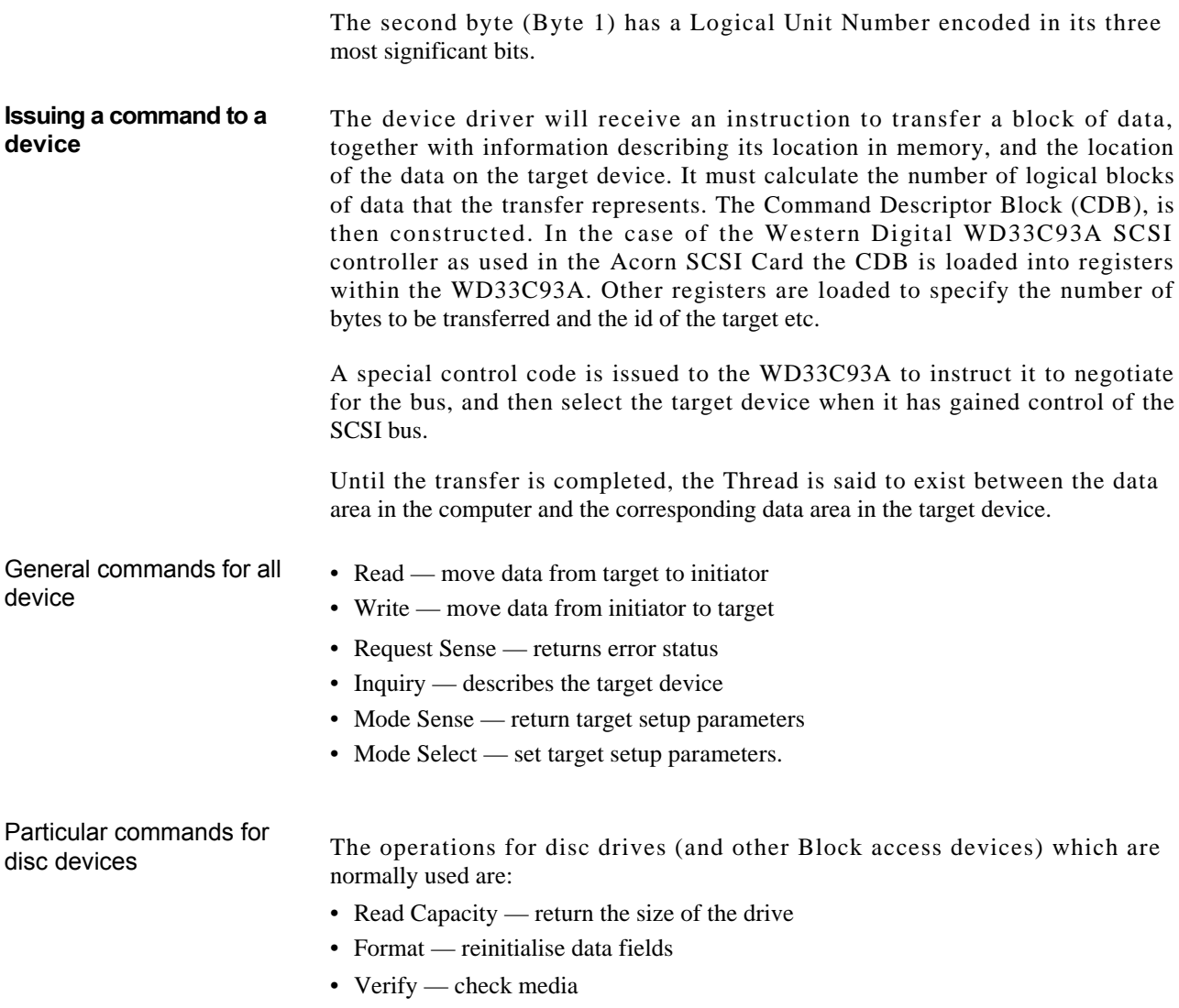

• Remap Defects — reassign defects.

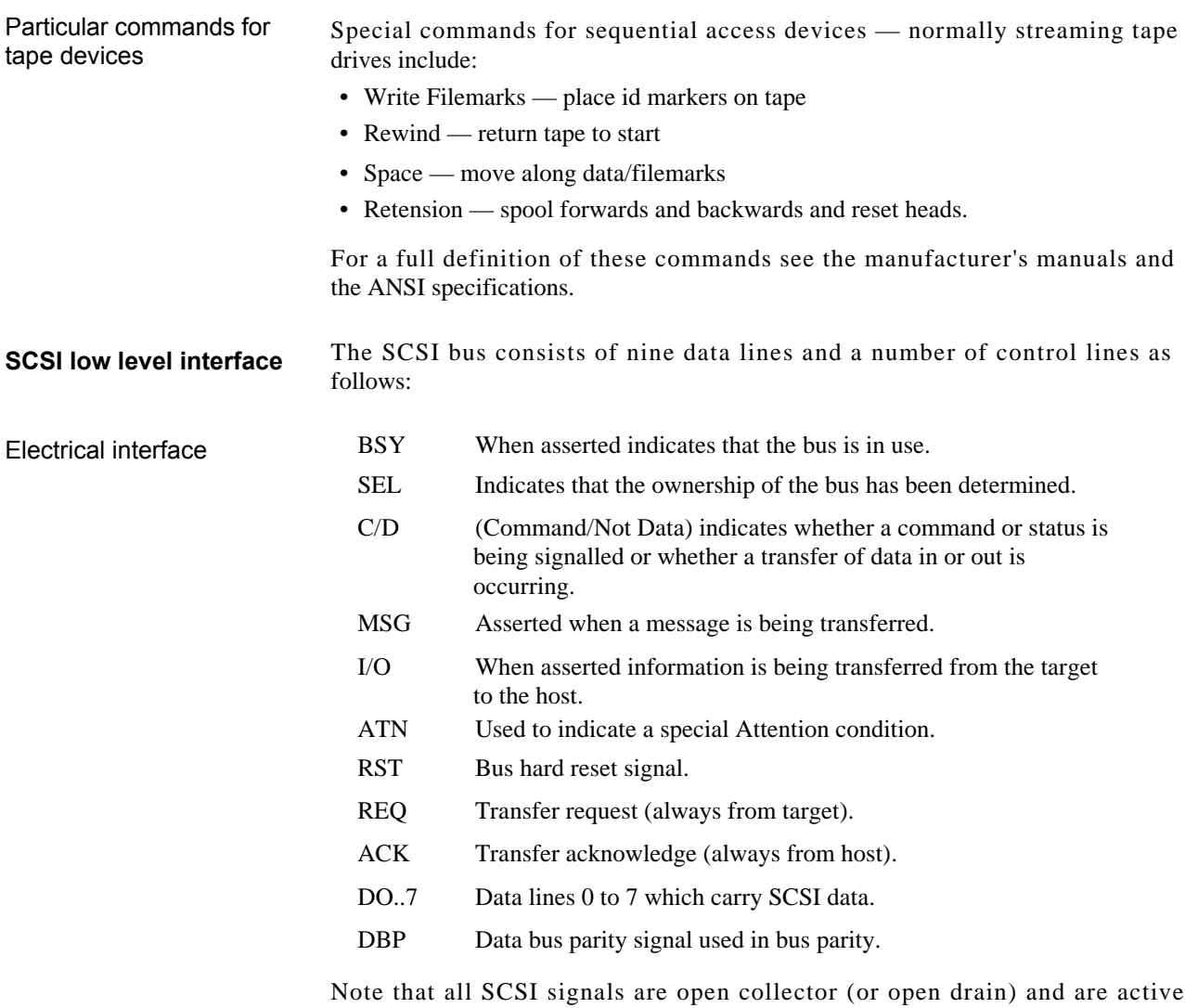

low, (asserted by turning on a driving device). This means that they must be terminated by resistor packs. These resistor packs must be of the correct value and correctly located on the bus to function properly. With high performance SCSI systems this is very important.
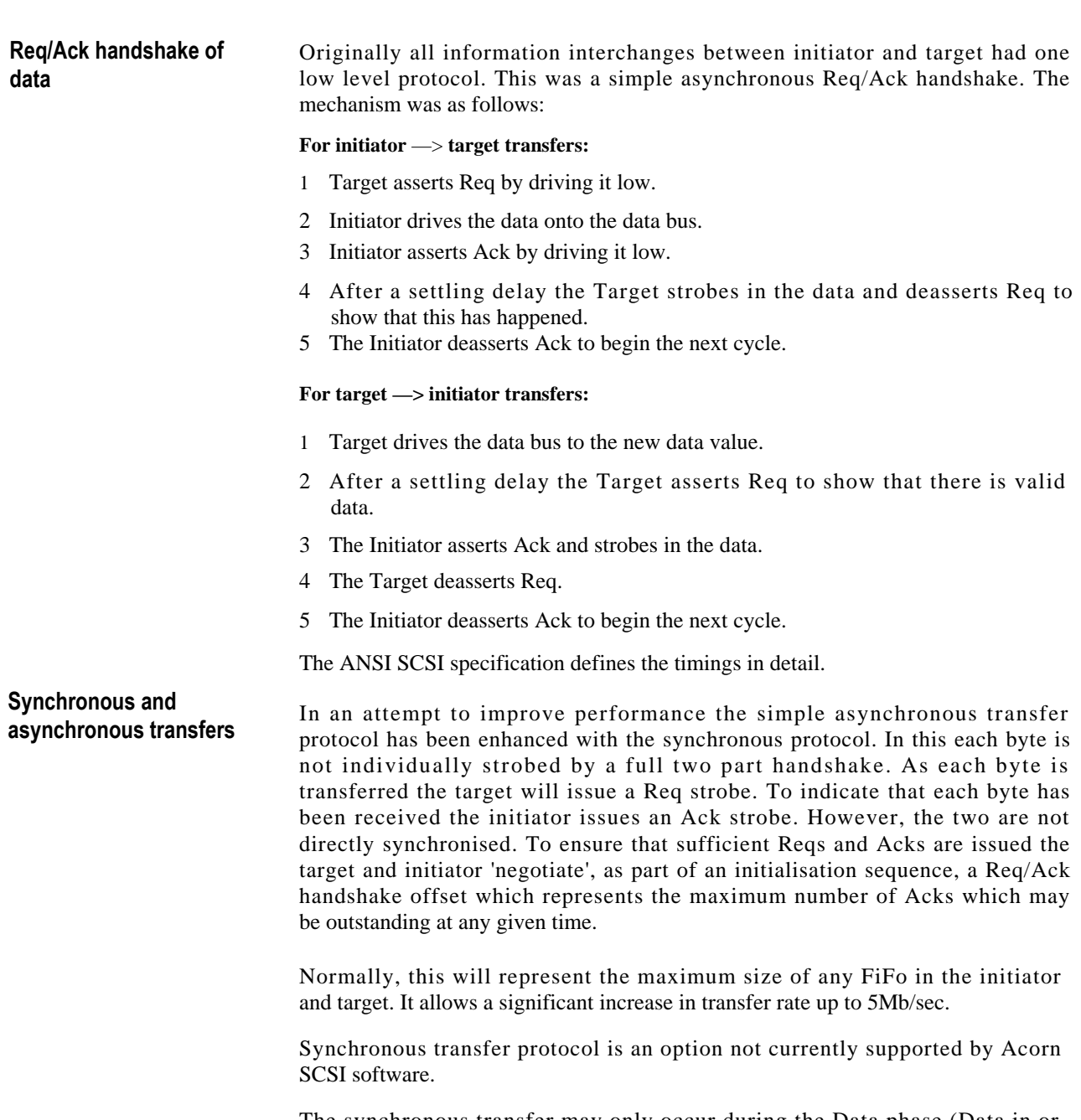

The synchronous transfer may only occur during the Data phase (Data in or Data out).

Negation of Ack

In certain circumstances (normally the processing of error conditions) it becomes necessary for the target to temporarily suspend transfers on the bus. The initiator continuously asserts the Ack signal until it is ready to continue.

The WD33C93A will interrupt the host computer but leave the Ack asserted. The computer can then decide what to do next and negate the Ack signal when it is ready to continue.

#### **A typical disc read operation**

A typical (and simple) phase sequence for the read of a block of data without reselection:

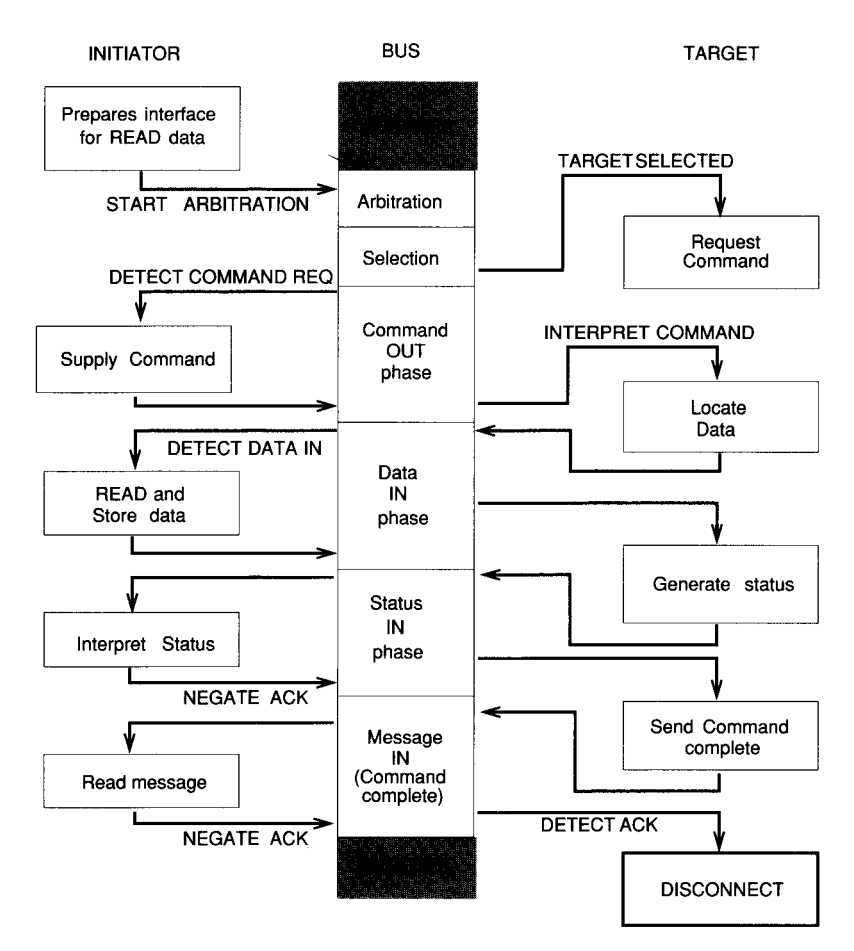

Read without reselection

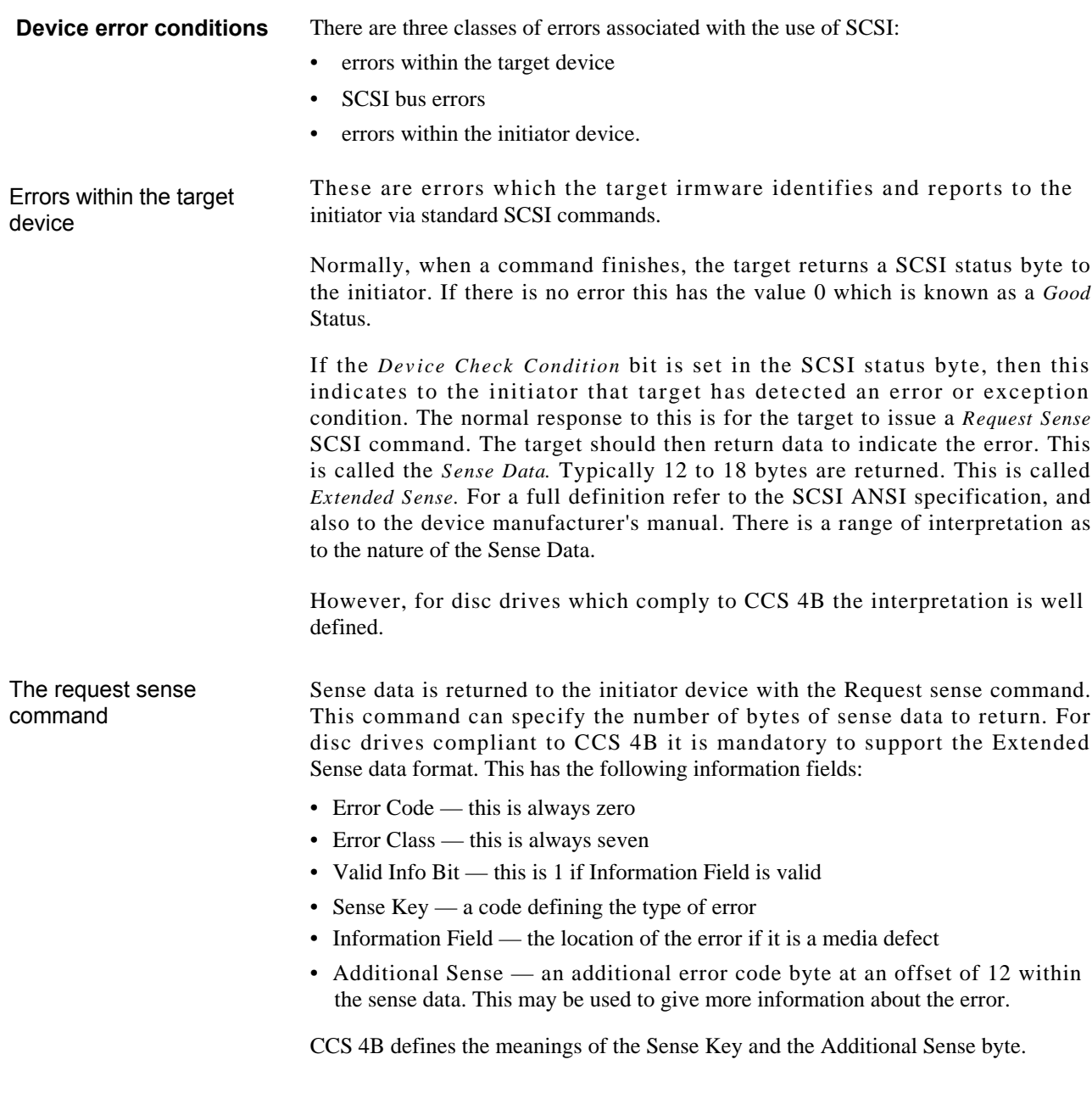

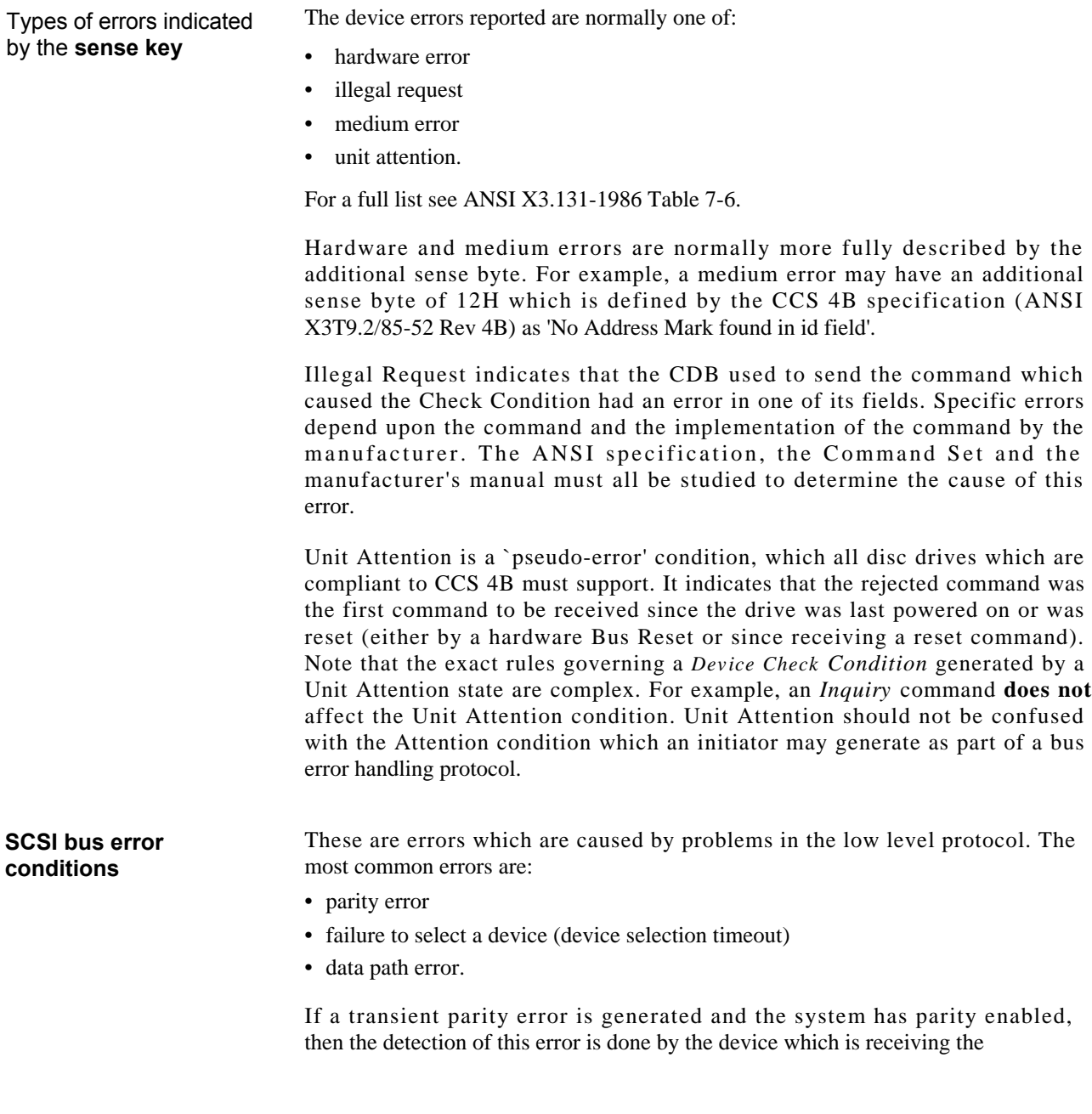

**Errors** within the **initiator**  device **Defect handling** data at that time. This may be the initiator or the target depending upon the current bus direction. Generally, parity errors are handled by aborting the current command. This may be done in a number of different ways depending at which stage the error occurred. There are also a number of options, for example: 1 If the error was in a command phase, the target may send a ' Restore Pointers' message. This will indicate that the initiator should repeat the CDB. 2 The target may immediately go to the Bus *Free* state without generating a Sense Key error. The handling of errors is not well described in the ANSI X3.131 specification but CCS4B does have a section recommending error handling (page 41 of X3T9.2/85-52). Some manufacturers publish information describing the response of their drives to such error conditions. If a device fails it is most likely that it will not respond to being selected. This will give a *Selection Timeout* error. A data path error results from a failure in a bus driver IC or a circuit failure such as a dry joint or open circuit. It is not possible to predict exactly what may happen in all such cases. The most likely effect is that the system will `hang' and a device driver should have an overall transaction timeout and return with some form of error. Data path errors in the Acorn SCSI Card may result in the Western Digital WD33C93 returning an 'Unexpected Bus Phase' error – this may help to isolate the problem. The complexity of the SCSI protocol means that an electrical error or IC failure within the initiator interface will have unpredictable results. Once again a transaction timeout in the device driver software may provide some indication of the problem. In all disc drives (not just SCSI), minor flaws in the media may occur at manufacture or during use. These 'media defects' may arise because of chemical imperfections in the media, or sometimes because of slight mechanical damage.

**How a defect is remapped** As has been seen earlier, SCSI embodies the principle of Logical Block Addresses in that the host operating system does not need to be concerned with the actual physical location of data on the disc. Because of this, SCSI drives typically offer the facility of remapping media defects. This remapping is done by using spare sectors which are made available at manufacture. The exact mechanism by which the sector may be remapped varies from drive to drive.

There are typically three mechanisms used for remapping:

- Each track is formatted with a 'spare' sector.
- For a given cylinder, the spare sector of one track may be used with another track.
- Spare tracks are made available for cases where there are more on one track than may be remapped by one and two above.

Not all drives support the second mechanism.

Where a defect occurs in a sector which is the only defect on that track, this is normally remapped with the spare sector operation. The technique is as follows:

1 Recover the data by reading and applying correction if possible.

- 2 Mark the bad sector as unusable.
- 3 Transfer the data into the spare sector.
- 4 Verify that the spare sector data can be read.
- 5 Mark the id field of the spare sector as that of the original, now defective, sector.

An important point is that there is no 'look up' mechanism to determine the defective sector — it simply isn't there any more, as the spare sector now has the same id field. When the drive is searching for the id field as part of the data read it will now find the spare sector instead of the defective sector.

When all the available spare sectors on a cylinder/track have been used up then a spare track must be used. These are normally reserved on the disc just beyond the main data area (that is nearer to the hub). Generally there are about 10 spare tracks/100Mb of disc capacity.

Defect descriptor tables Defect scanning — the verif<sup>y</sup> command The algorithm is typically as follows: 1 Find spare track and format it with the correct interleave and sector size. 2 Copy over all the data from the track which has the new defect on it. 3 Verify the data on the new track. 4 Mark the old track with a defective track mark to indicate that it is no longer in use. There are three tables used to determine to the drive where a defect may lie: • production defect list — PLIST • growing Defect List — GLIST defect map. Unfortunately these tables are confusingly different, although for quite valid operational reasons, and so must be studied carefully to be fully understood. The PLIST is created at manufacturing time (normally) as part of the manufacturing process. Frequently it is first determined using an analogue scanning technique and then extended with digital scanning techniques. The PLIST is expressed in 'bytes from index' format because at the time it is determined, the drive format is not known. The GLIST is created by the drive as the result of executing a remap command. The defect map is created by maintenance software from the results of a verify operation on a disc drive. The defect map refers to defective sectors by their Logical Block Address. The SCSI command provided to allow the user to scan a disc drive for defects is the *verify* command. This command performs a read of the media without transferring the data across the SCSI bus. If a defect is encountered the *Device Check Condition* status is generated. The initiator must then issue a *Request Sense* command to determine the fault. Note that the device driver must be able to return the data from the Request Sense to the verifying program, as it is this information which indicates whether it is a media defect and, if so, the location of the defect. As the media is scanned, then the location (as a Logical Block Address) of any defects which have not been previously remapped will be identified. This

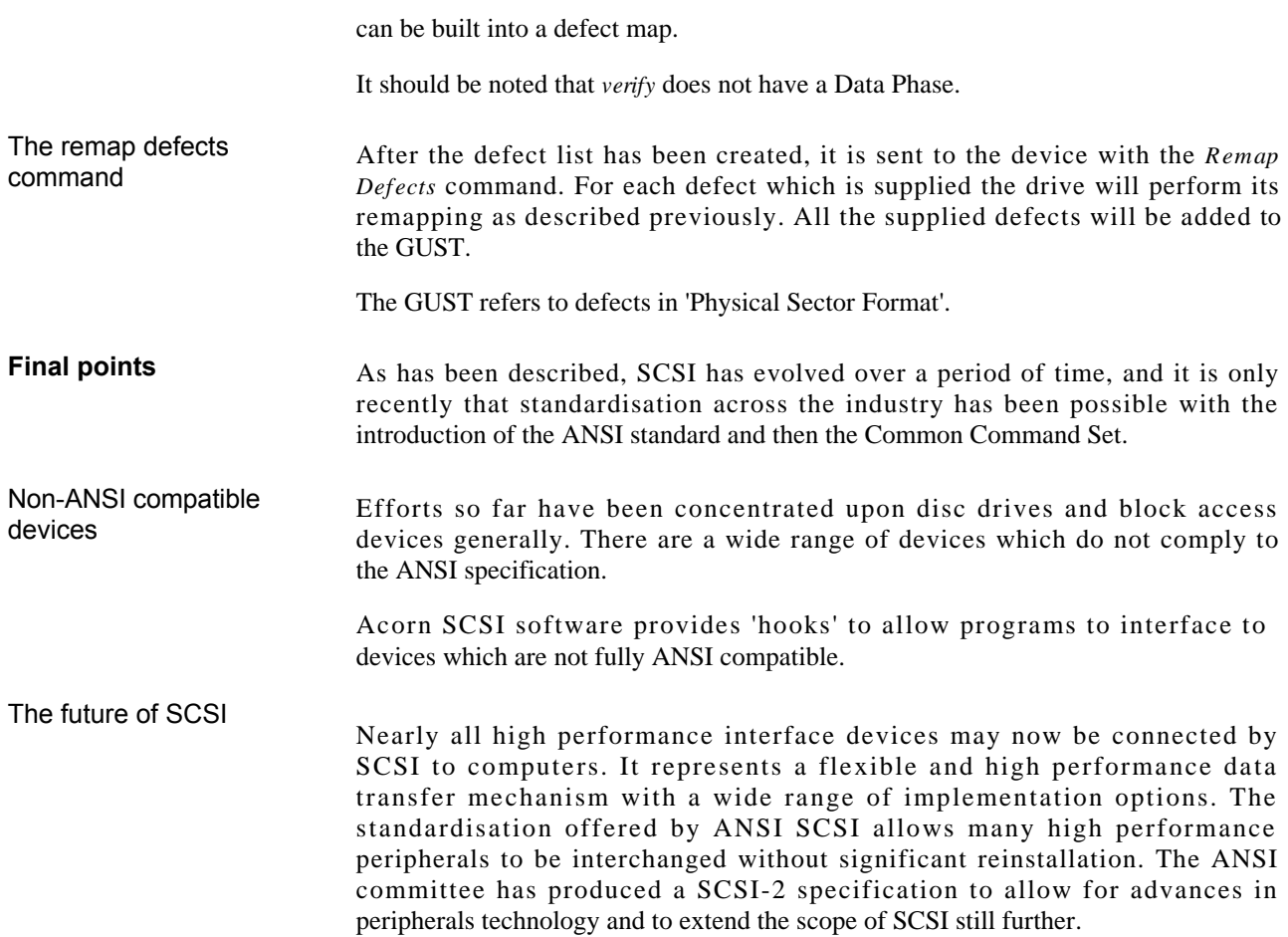

## Interfacing SCSI and RISC OS

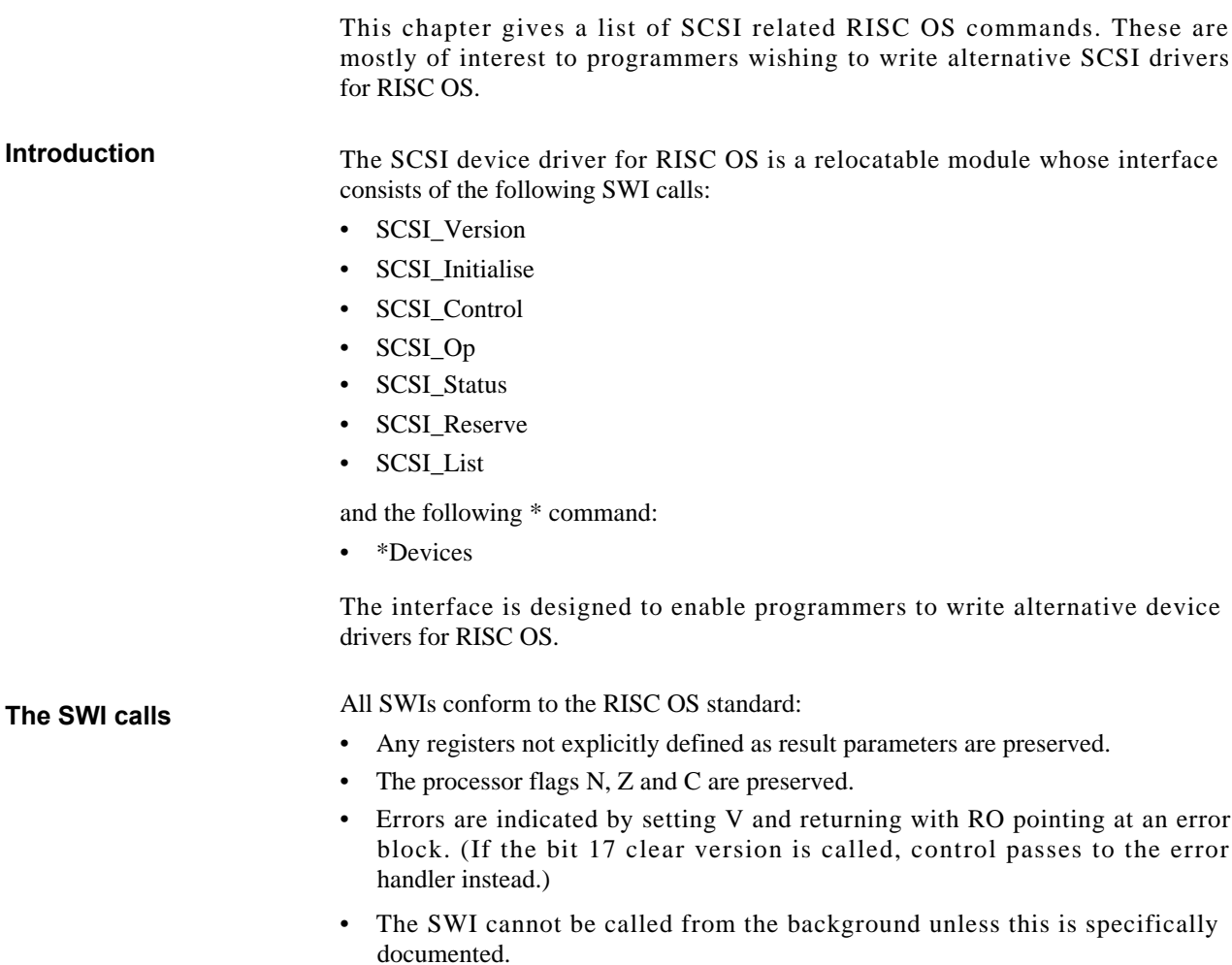

- All SWIs preserve the interrupt state unless stated otherwise, and so they may be called from interrupt and event routines.
- All SWIs are re-entrant.

**Device and host ids** The device id is a composite of the SCSI id number, the logical unit number ( LUN) within the device and the logical slot number of the SCSI card. They are packed into eight bits as follows:

- bit 2..0 SCSI device id  $(0.7)$
- $\bullet$  bit 4..3 logical SCSI card number  $(0..3)$
- bit  $7.5$  logical unit number  $(0.7)$ .

The SCSI card numbering is based on the relative slot positions of any SCSI cards in the machine. Thus in a machine with two cards, in physical slots 2 and 4 both are referred to as logical SCSI card numbers 0 and 1. In a machine with one card it may be placed in any slot, where it is referred to as logical SCSI card 0.

The host id is a similar composite, but of SCSI id number and logical slot number, with no LUN field:

- bit 2..0 SCSI device id  $(0.7)$  usually 7
- bit 4..3 logical SCSI card number (0..3).

The host device id is usually seven and there must be no other devices on the bus with the same id.

WARNING:

The use of SWI SCSI\_Control 1 (Abort op), or the use of command timeouts, may prove unreliable with certain versions of the WD33C93A SCSI bus interface controller. The current version of the chip, revision C, is known to exhibit problems, which are expected to be solved in later versions.

The SBIC has tendency to hang if a Raise ATN command (issued by the device driver abort command code) is issued during a data-out phase.

## SCSI\_Version (&403C0)

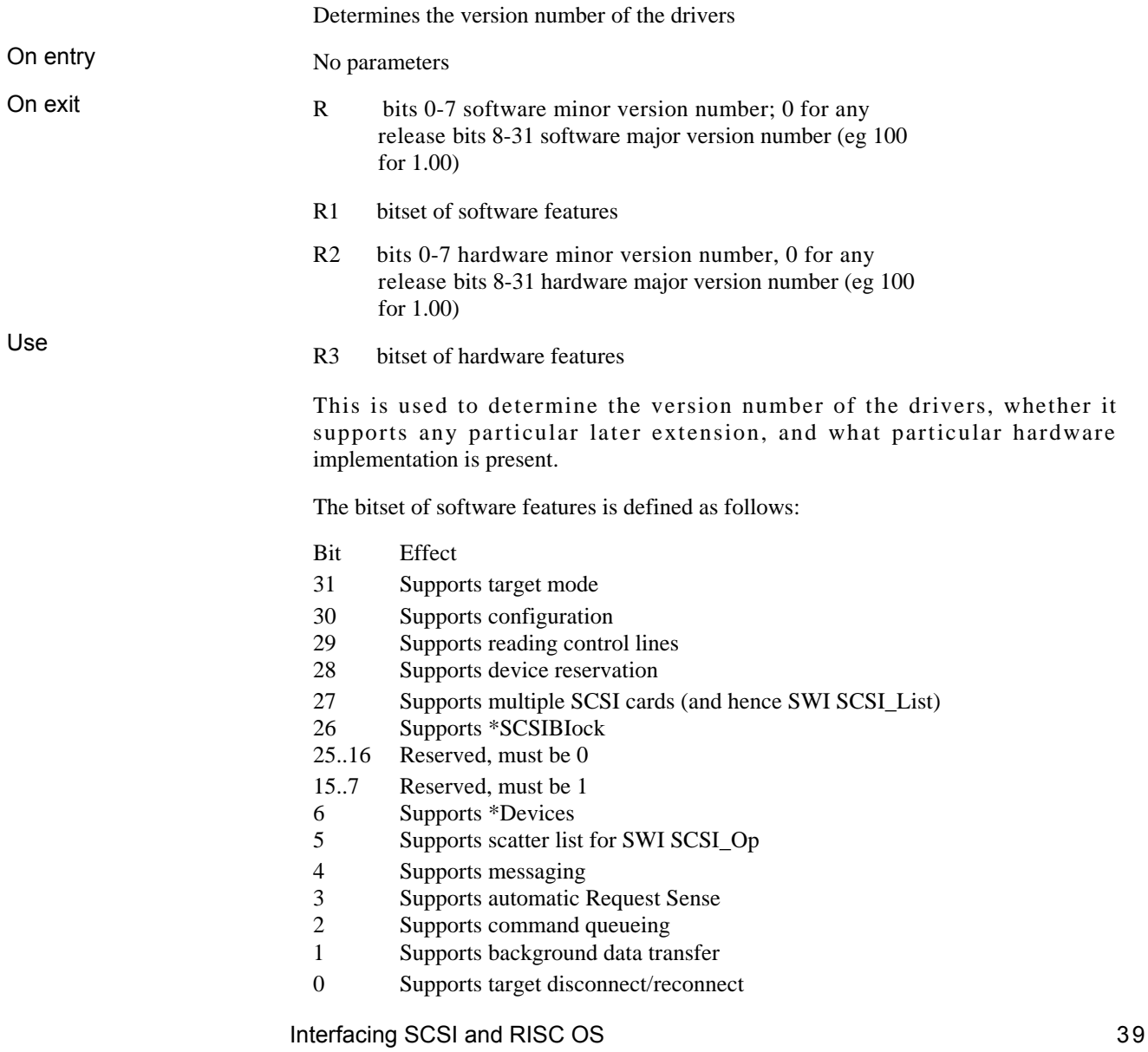

The bitset of hardware features is defined as follows:

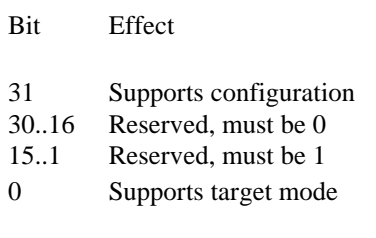

Errors: none.

# SCSI\_Initialise 0 (&403C1)

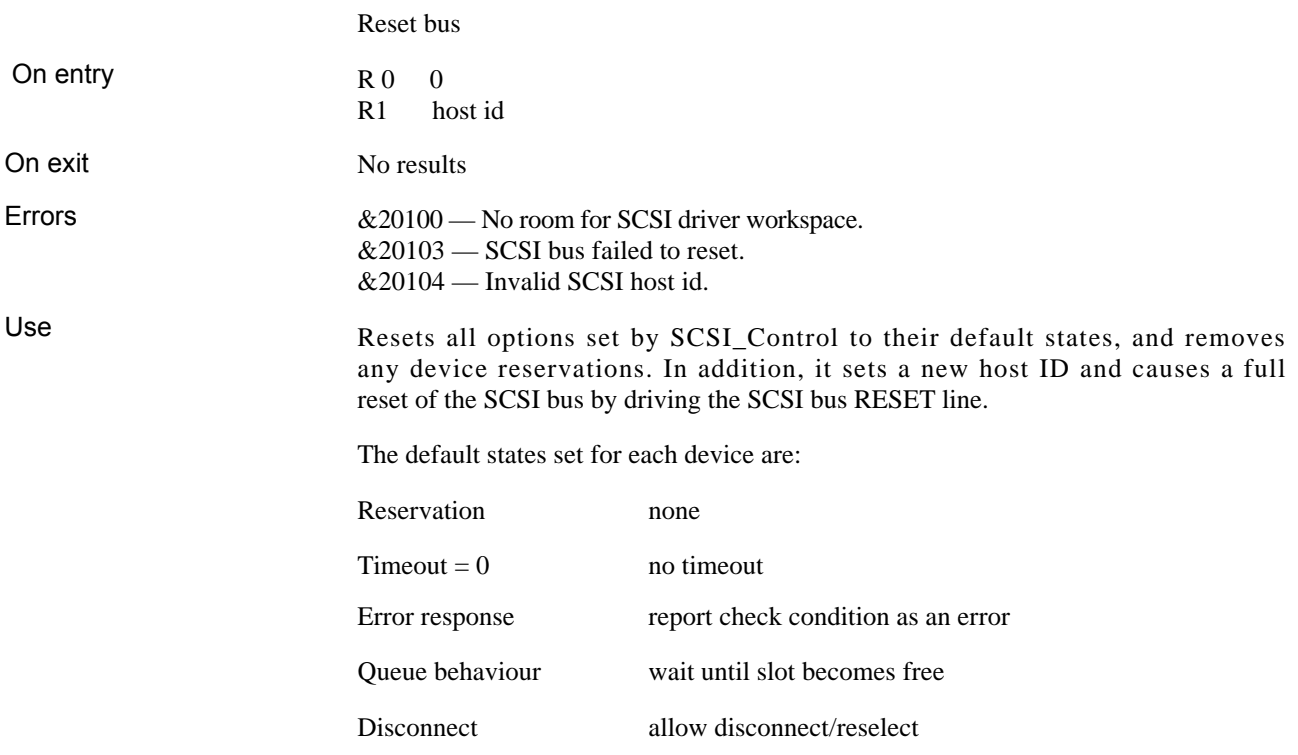

# SCSI\_Initialise 1 (&403C1)

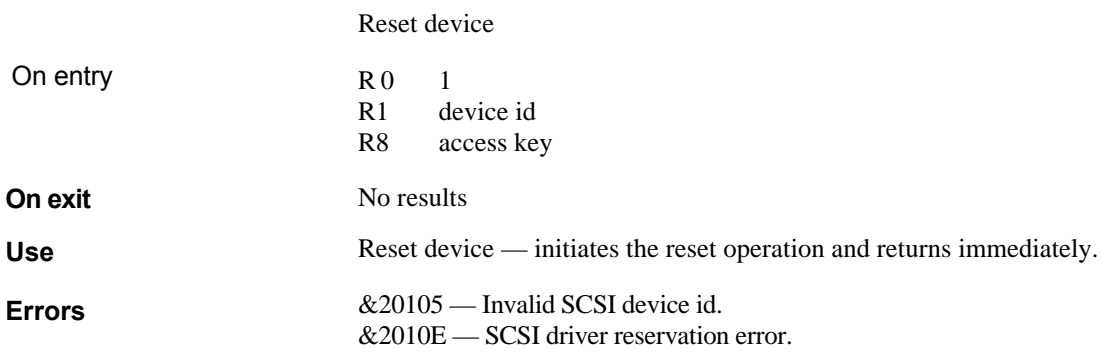

# SCSI Initialise 2 (&403C1)

Determine device — performs an Inquiry command to see what type the device is and then performs the appropriate Read-Capacity commands depending on the device type.

On entry

On exit

Buffer filled in Offset R2 -->

R1 device id

 $R = 0$  2

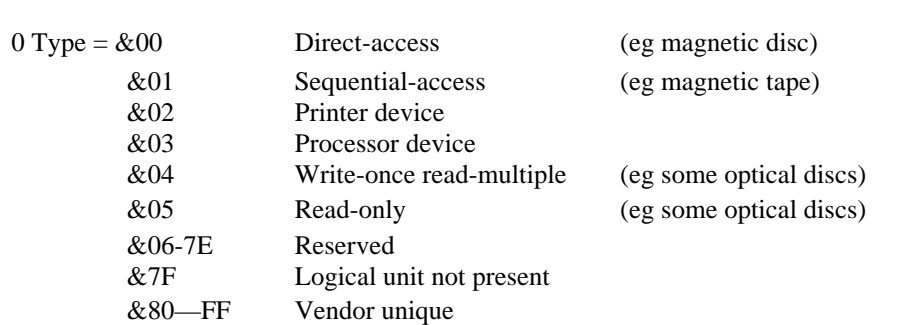

- 1 Removable medium bit (bit7)/Device-Type Qualifier (bits 0 to 6)
- 2 ISO (b7 to 6)/ECMA (b5 to 3)/ANSI (b2 to 0) version

R2 pointer to buffer for description (16 bytes, word aligned)

- 3 Reserved (reserved field returned by inquiry command)
- 4 Additional length, extra data that could be obtained by an inquiry command
- 5 Reserved (by device driver currently zero)
- 6 Reserved (by device driver currently zero)
- 7 Reserved (by device driver currently zero)
- 8 to 11 word highest logical block number (converted to normal)

12 to 15 word block length (arm byte sex)

Errors &20105 — Invalid SCSI device id.  $&2010A - Timeout.$ 

> Bytes 0 to 4 are the first five bytes returned by an inquiry command, byte 5 is provided to indicate how much additional data (vendor id, product id etc) could be obtained by an Inquiry command. Bytes 5 to 7 are reserved by the device driver.

Bytes 8 to 11 (word 2) and 12 to 15 (word 3) are the highest block count and block size returned by a read capacity command, but they have the byte sex reversed to suit ARM's LDR instruction.

# SCSI\_Initialise 3 (&403C1)

Enumerate device – performs an Inquiry command to see what type the device is and then performs the appropriate Read-Capacity. Data returned as formatted text.

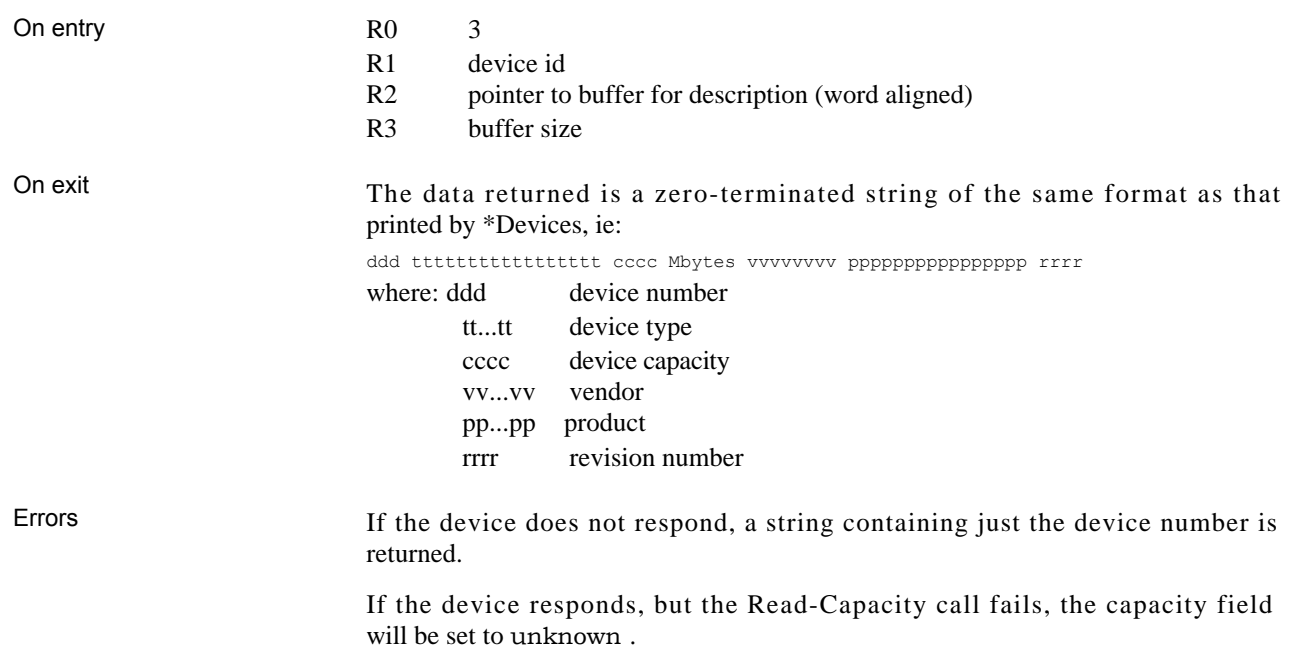

### SCSI\_Control 0 (&403C2)

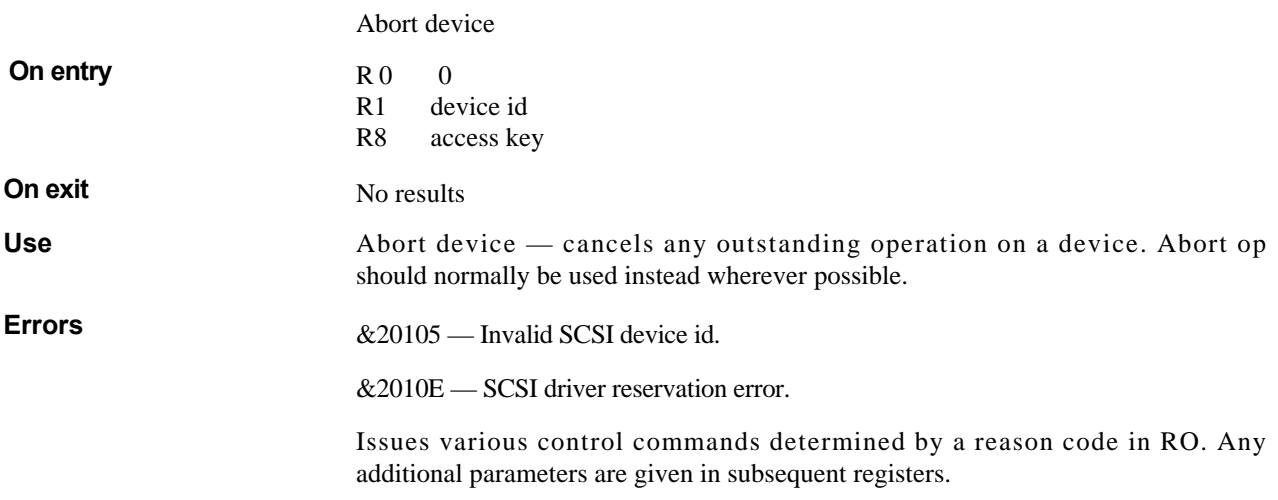

### SCSI\_Control 1 (&403C2)

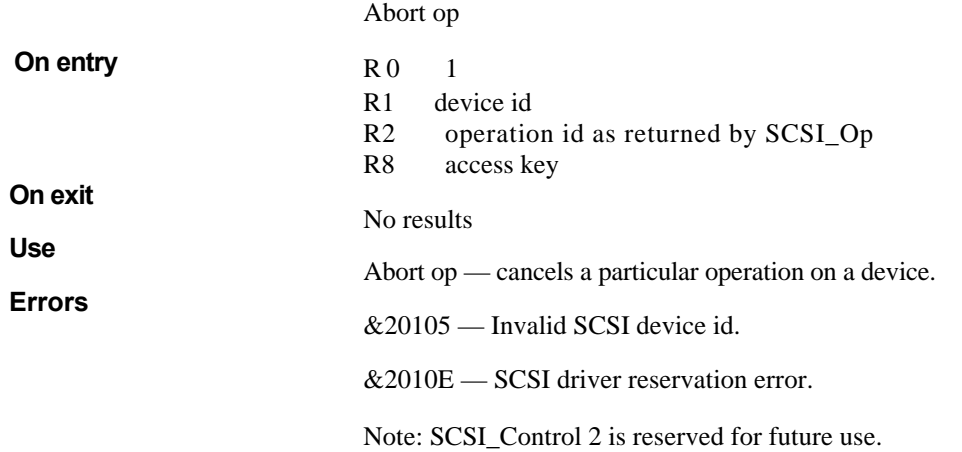

## SCSI\_Control 3 (&403C2)

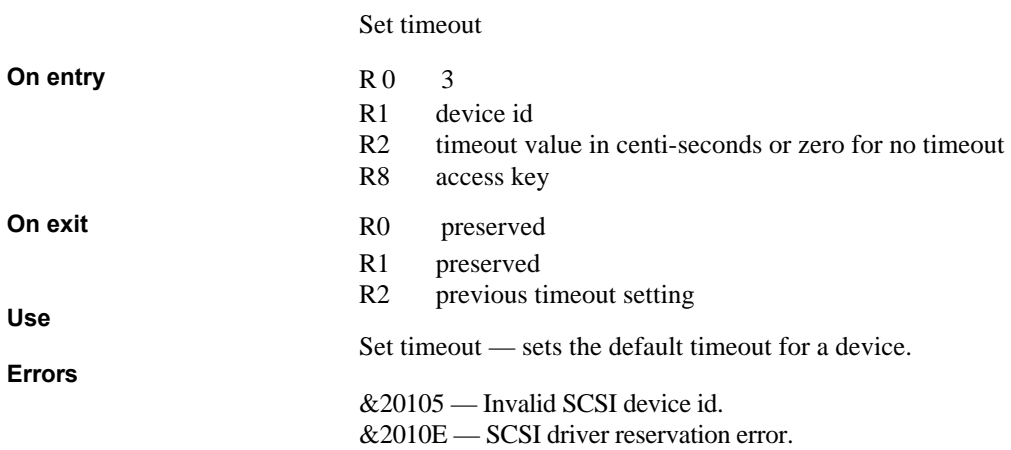

#### SCSI\_Control 4 (&403C2)

**On entry On exit Use Errors** Set error response  $R<sub>0</sub>$  4 RI device id R2 0 If device returns check condition, return that as an error message. This is for badly behaved devices with non-standard request sense return blocks. 1 If device returns check condition do the request sense automatically, report the error. 2 If device returns check condition, do a request sense automatically, if unit attention, ignore it and reissue the command, else report the error. –1 No action, return current setting. R8 access key. R2 Previous setting Set Error Response – controls the behaviour of the driver on receipt of a check condition status. &20105 – Invalid SCSI device id. &2010E – SCSI driver reservation error.

#### SCSI\_Control 5  $(&403C2)$

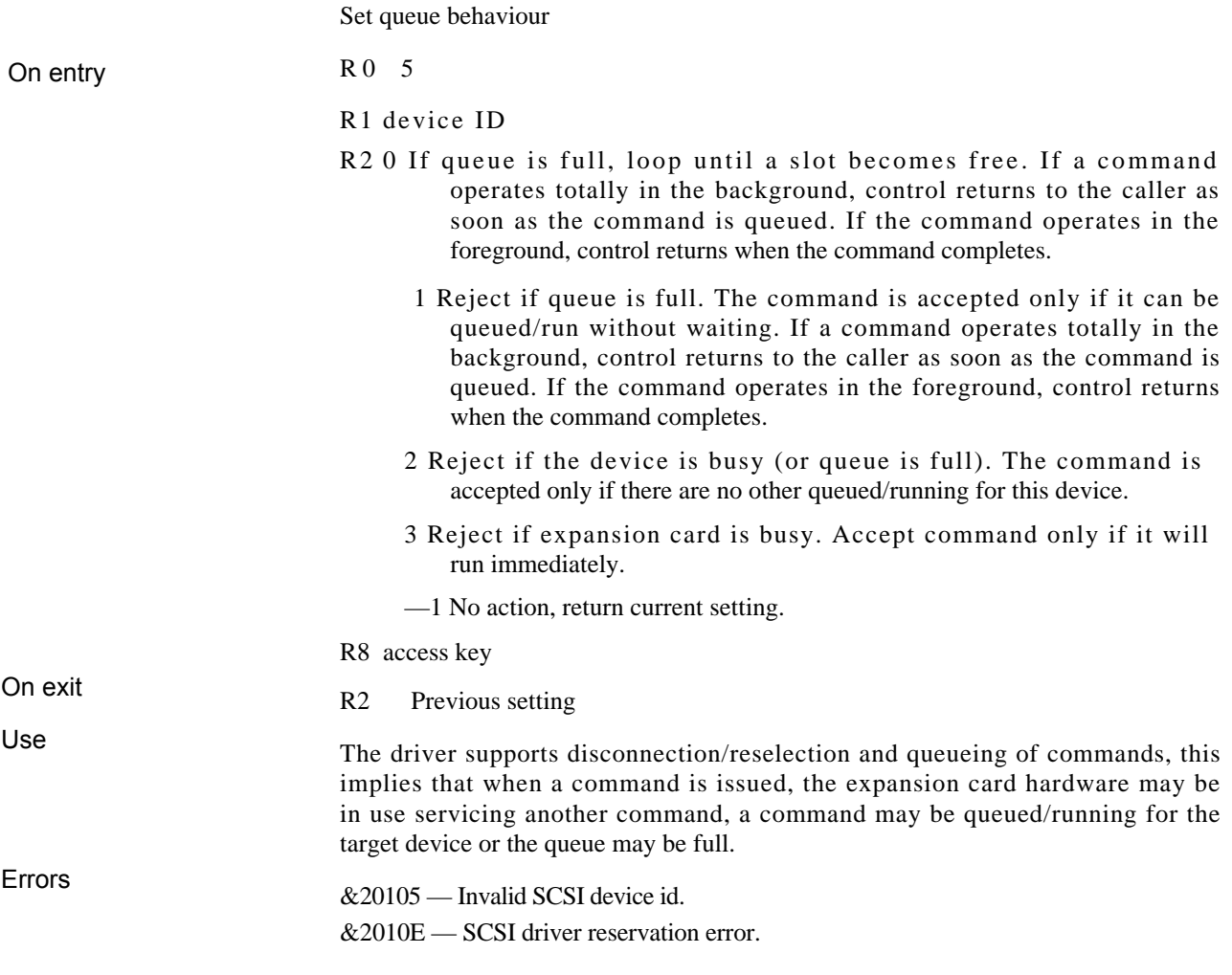

#### SCSI\_Control 6 (&403C2)

Disconnect

R 0 6

- R1 device ID
- R2 0 Allow disconnect/reselect (ie, when the bus selection phase is complete, the driver will attempt to send an IDENTIFY message with bit 6 set. This tells the target that it may disconnect if it wants to).
	- 1 Inhibit disconnect/reselect. Once started, a command will proceed to completion without allowing any other command to start/reconnect (ie, when the bus selection phase is complete, the driver will attempt to send an IDENTIFY message with bit 6 clear).
	- 2 Inhibit disconnect/reselect by not sending an IDENTIFY message
	- —1 No action, return current setting.

Note: Codes 0/1 cause SWI SCSI\_Op to attempt to send an identify message once the bus selection phase is complete. The target may choose not to take the message (not an error), in which case the driver proceeds to the command phase. The target may reply to the message with a message reject. These two cases do not produce an error from SCSI\_Op, as the command may still complete successfully. It will however remain connected all the time.

Applications/filing systems are NOT expected to issue this call, as all software/hardware should work happily regardless of disconnections that may occur.

It should only be used by:

- 1 Users, in their boot files, if their particular devices misbehave when sent messages
- 2 Application and filing system software specific to a SCSI device that is known to misbehave when sent messages.

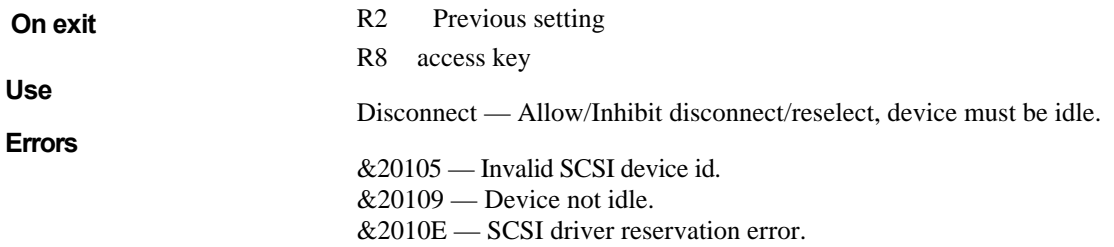

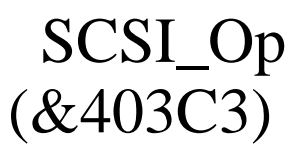

Issues a SCSI command to a device and can be called in the background

On entry

R0 b0—b7 device id

b25—b24 00 —> no data transfer,  $01 \rightarrow$  read,  $10 \rightarrow$  write,  $11$  reserved

b26 Scatter bit. If set, R3 is a pointer to a scatter list

b27 If clear, poll escape during transfer and abort if escape pressed

h28 If set, repeatedly retry on timeout

b29 Set if a background transfer (possibly 0 length).

- R1 Length of SCSI control block.
- R<sub>2</sub> Ptr to SC<sub>SI</sub> control block.
- R3 RAM pointer for start of transfer, or pointer to a scatter list of address length pairs, if bit 26 of RO is set. After each chunk in the scatter list has been transferred, the address should be incremented and the length set to 0.
- R4 Length of foreground part of transfer (in bytes).
- R5 Timeout in centi-seconds or 0 for default timeout.
- R6 Address to call back when transfer complete if background bit set.

The call is made in IRQ mode with IRQs disabled. The routine addressed by R6 may enable IRQs if it wishes to do so. This does not effect its re-entrancy.

If an error has occurred, V is set, RO points to a non-dynamic error block, (ie a pointer to a fixed block in the module rather than built up in a buffer), R1 indicates the cause of an error and R2 should be the logical address on the device where the error occurred.

- R7 Workspace pointer to return in R12 for background call back.
- R8 Access key.

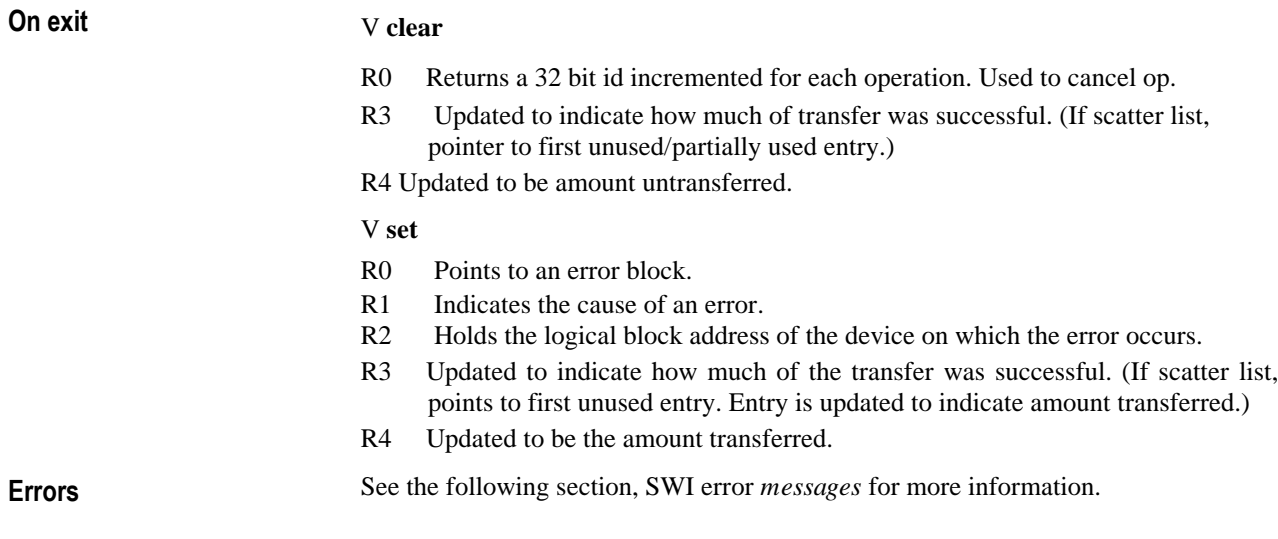

#### SCSI\_Status 0 (&403C4)

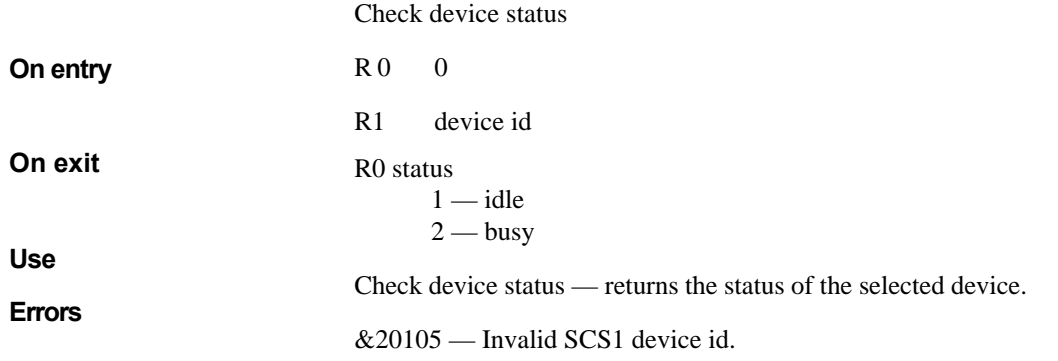

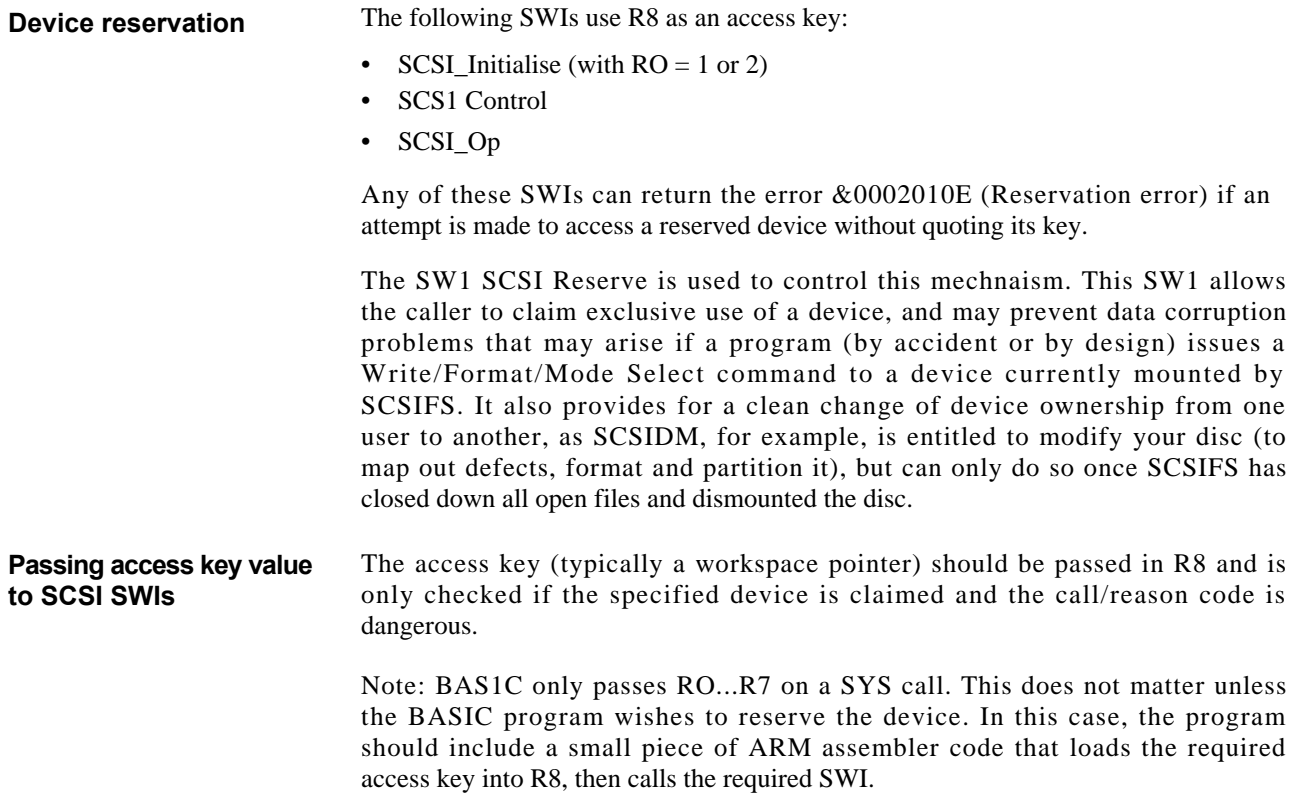

#### SCSI\_Reserve 0 (&403C7)

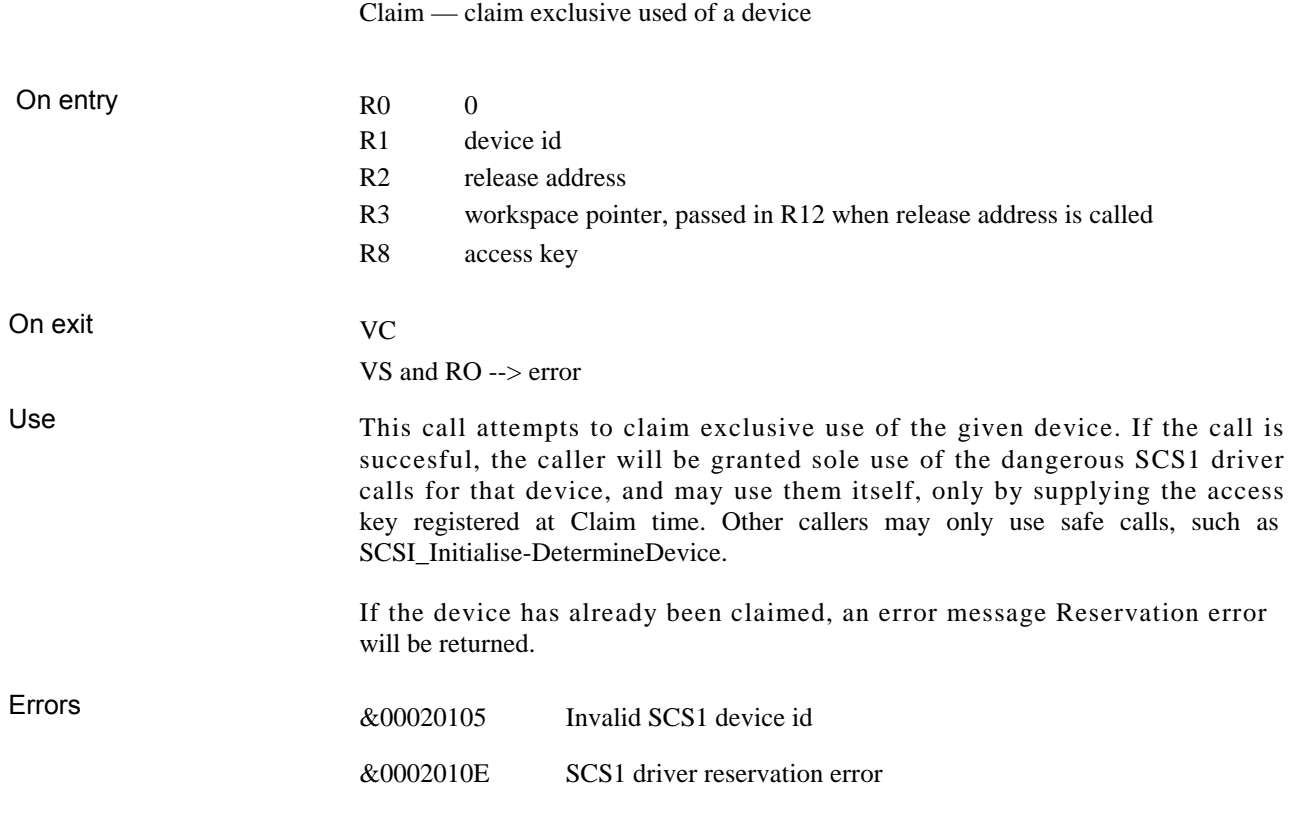

#### SCSI\_Reserve 1 (&403C7)

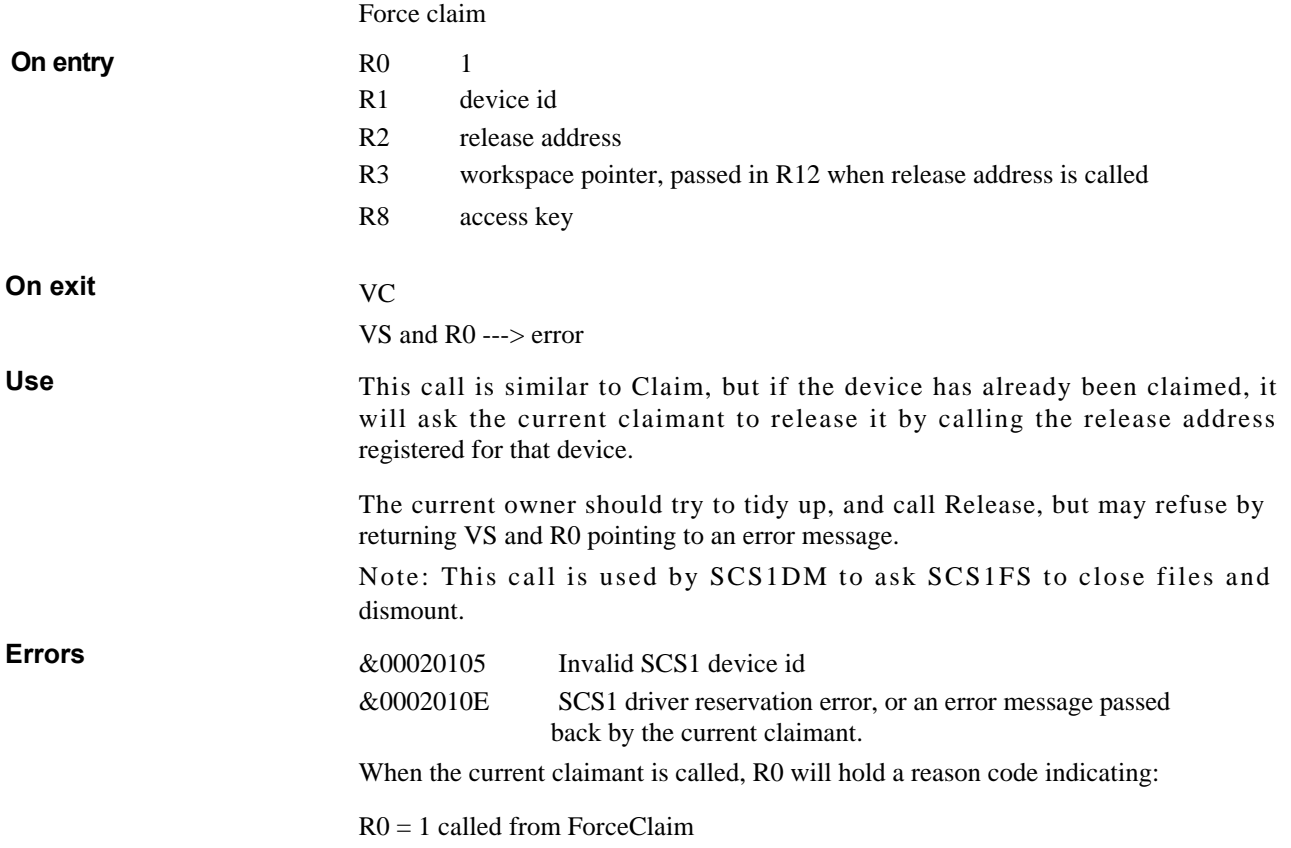

#### SCSI\_Reserve 2 (&403C7)

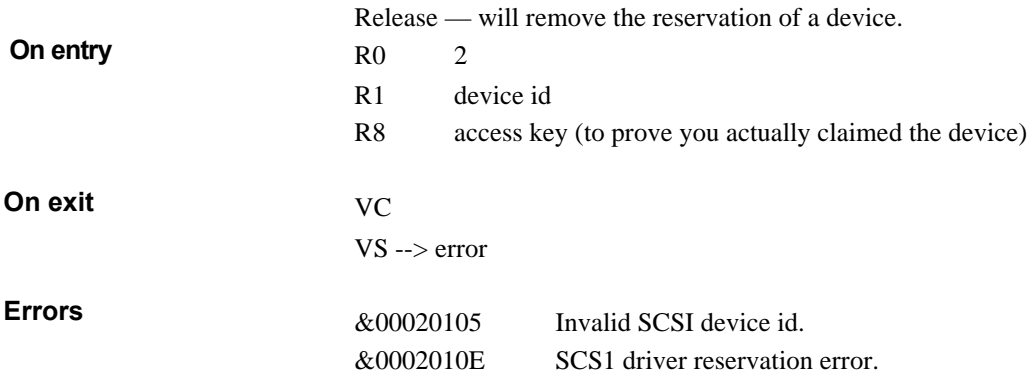

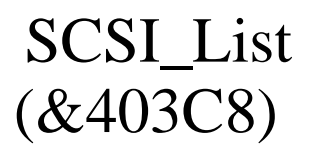

This is used by the SCS1Log module as part of the multiple SCSI card initialisation sequence.

**On exit** 

**Use**

R0 Null terminated list of expansion card addresses.

This call returns a pointer to a null terminated list of SCSI expansion cards available to SCSldriver. The addresses are those of the slow access space for the expansion card, ie &03240000, 03244000, &03248000 or 0324C000, for expansion card slots 0,1, 2 or 3.

**SCSIFS SWI calls** The following SWIs are provided by SCSIFS: SCSIFS\_DiscOp (&40980) SCSIFS\_Drives (&40982) SCSIFS\_FreeSpace (&40983) SCSIFS DescribeDisc (&40985)

> For entry and exit conditions, see FileCore\_DiscOp, FileCore\_Drives, FileCore\_FreeSpace and FileCore\_DescribeDisc in the *RISC OS Programmer's Reference Manual.*

The SWI SCSIFS\_TestReady (&40986) is described on the next page.

### SCSIFS\_TestReady (&40986)

**On entry**

R1 Drive number (4...7)

**On exit**

- R0 0 drive not present
	- 1 not present, or present but not ready
	- 2 drive present and ready

#### **SWI error messages**

This section contains a list of error messages relating to the SCSI SWI calls.

The errors reported by the SCSI driver fall into three classes:

- Those generated or detected by the driver.
- The interpretations of the SCSI status byte returned on command completion.
- The interpretation of the sense data (collected on Check Condition status if the error response is set to 0 or 1).

#### Device driver errors Error numbers start at &00020100

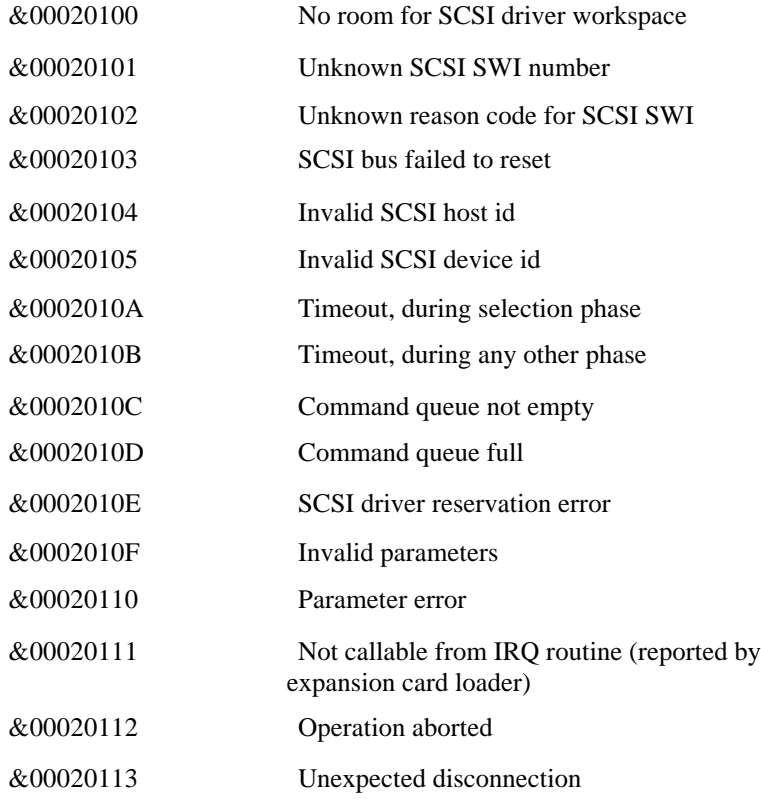

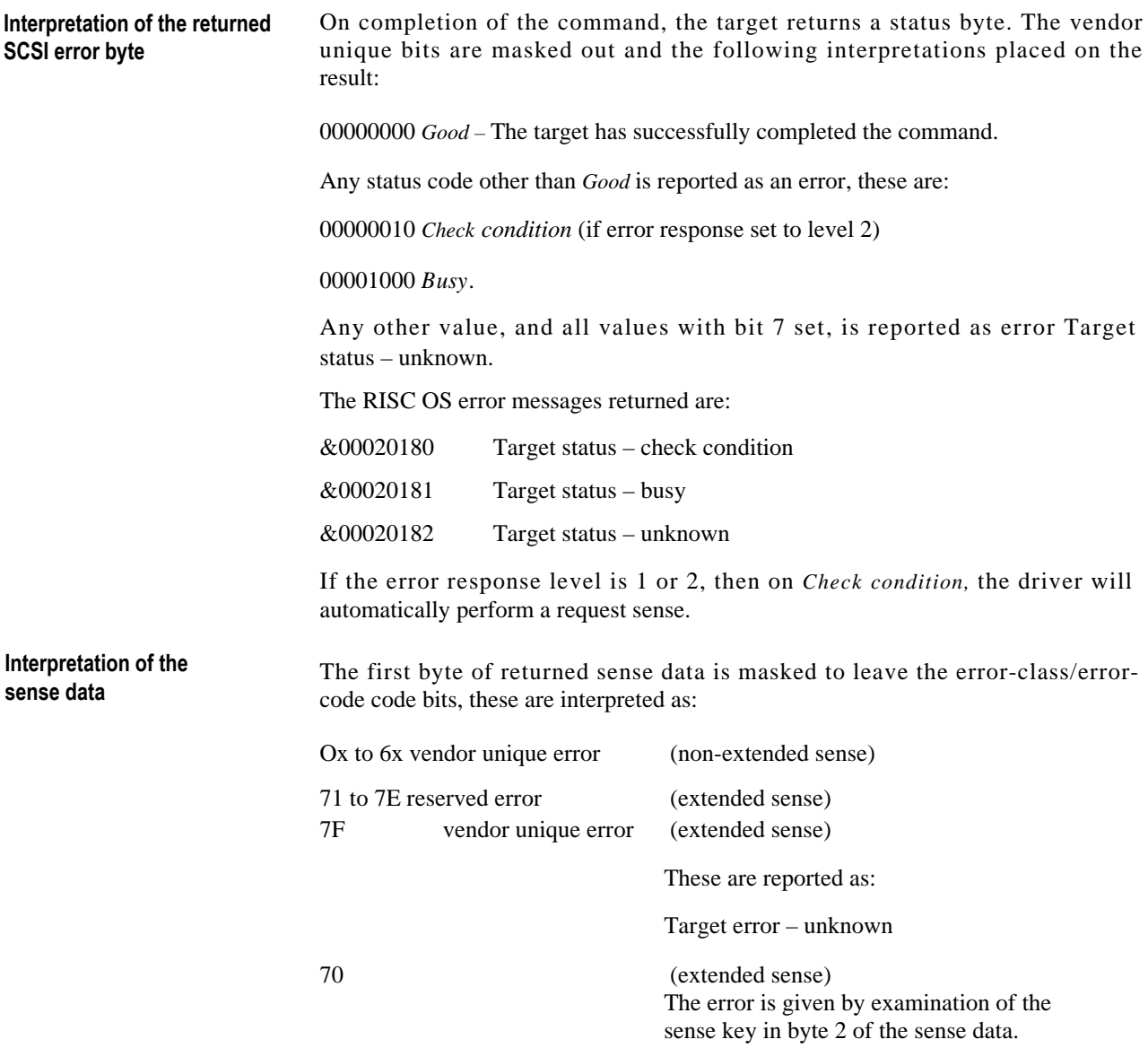
**Interpretation of the '** sense key' field of an extended sense' dat **block**

**Errors produced by** 

Error numbers start at &000201C0

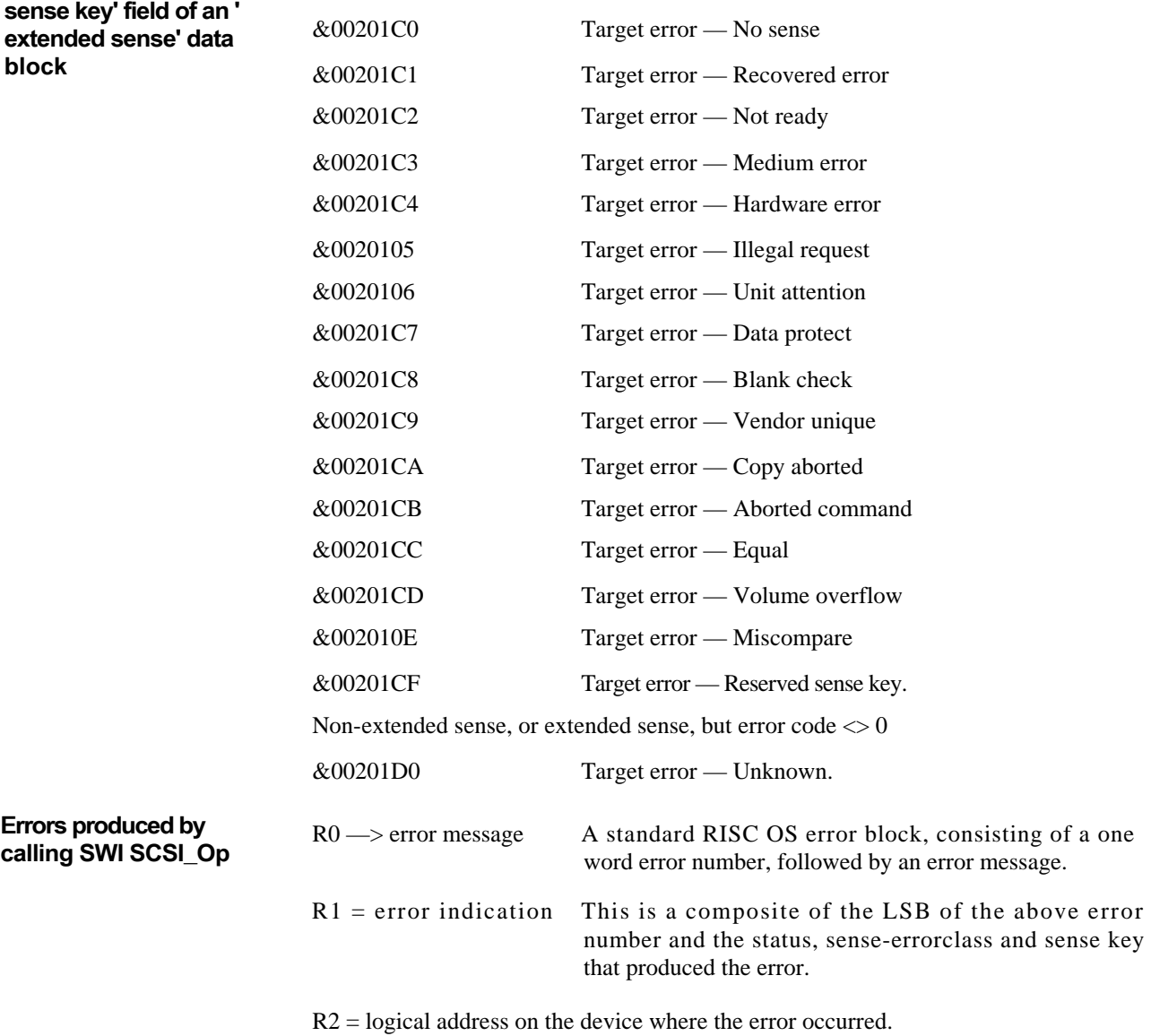

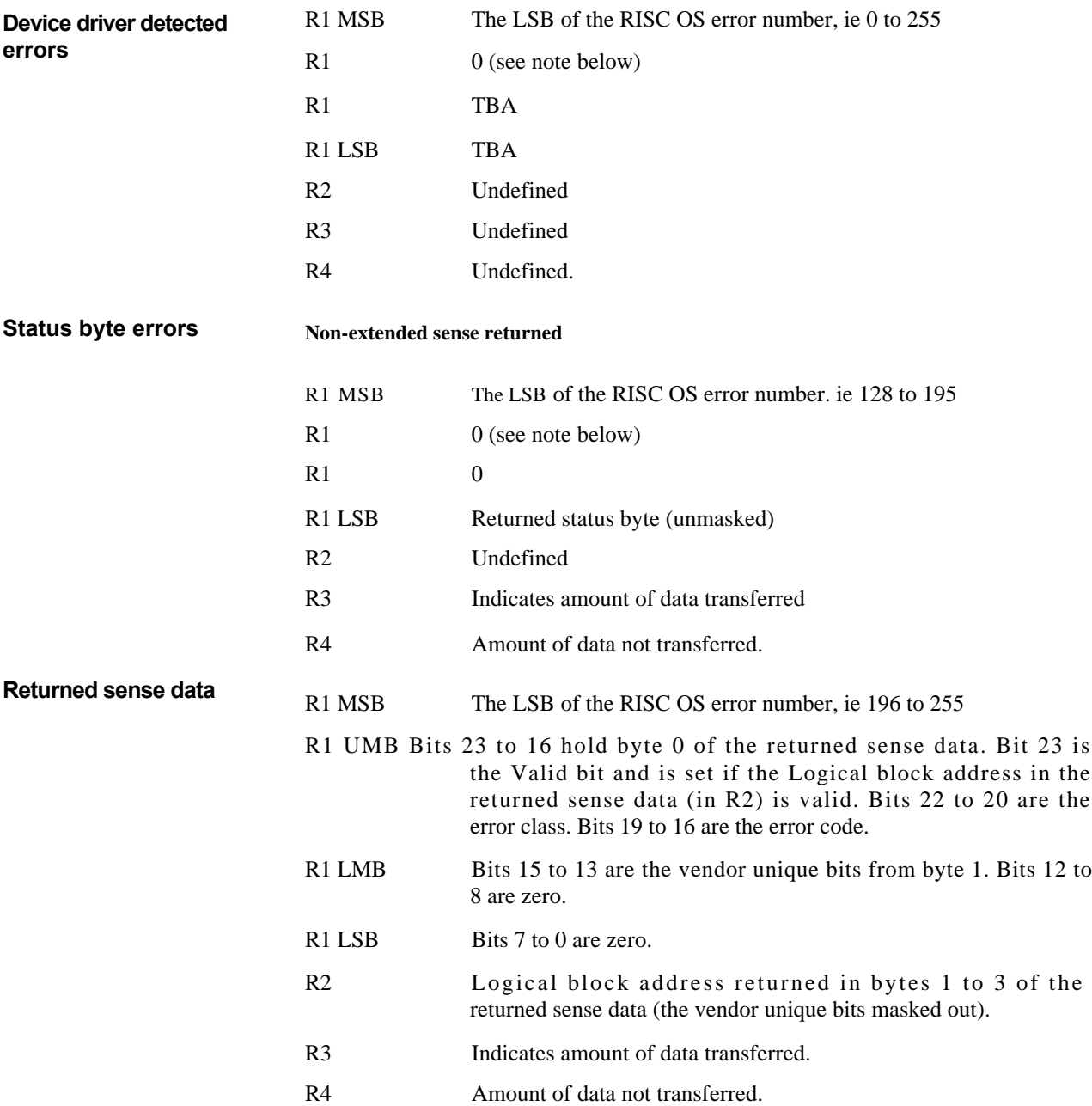

### **Extended sense**

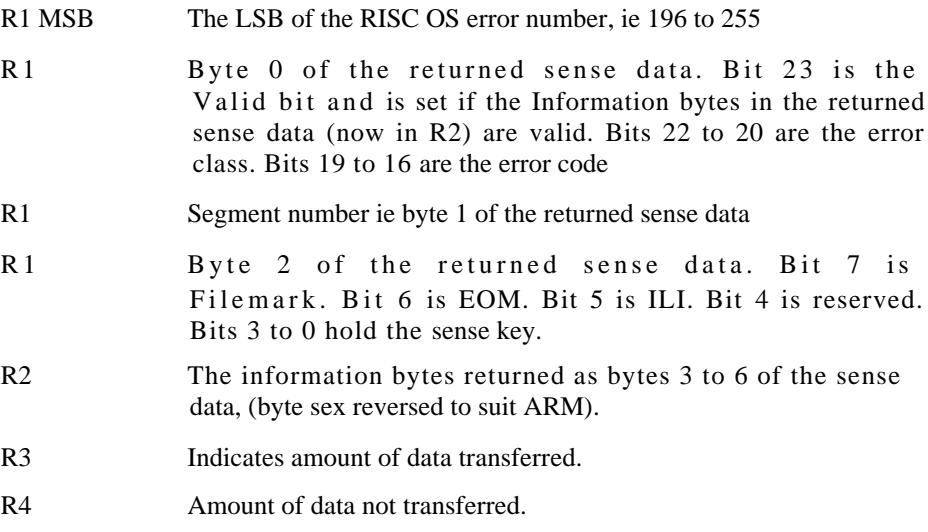

NOTE: bit 23 of R1 always indicates data in R2 is valid, as it is either the valid bit returned by the request sense command, or zero.

## \*Devices

Displays information about the devices attached to the SCSI bus.

**Syntax** 

**Parameter**

**s Example**

The command displays information in the following style:

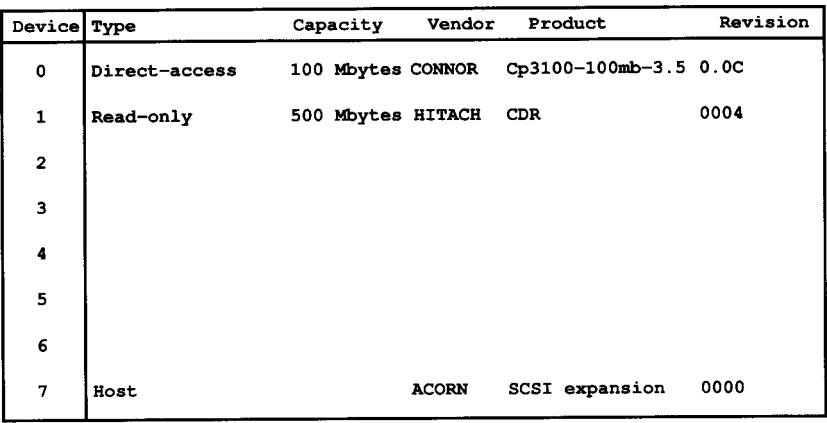

The device types allowed are:

- direct-access
- sequential-access
- printer

\*Devices

None

- processor
- WORM
- read-only
- reserved
- LUN not present
- unknown.

# Specifications

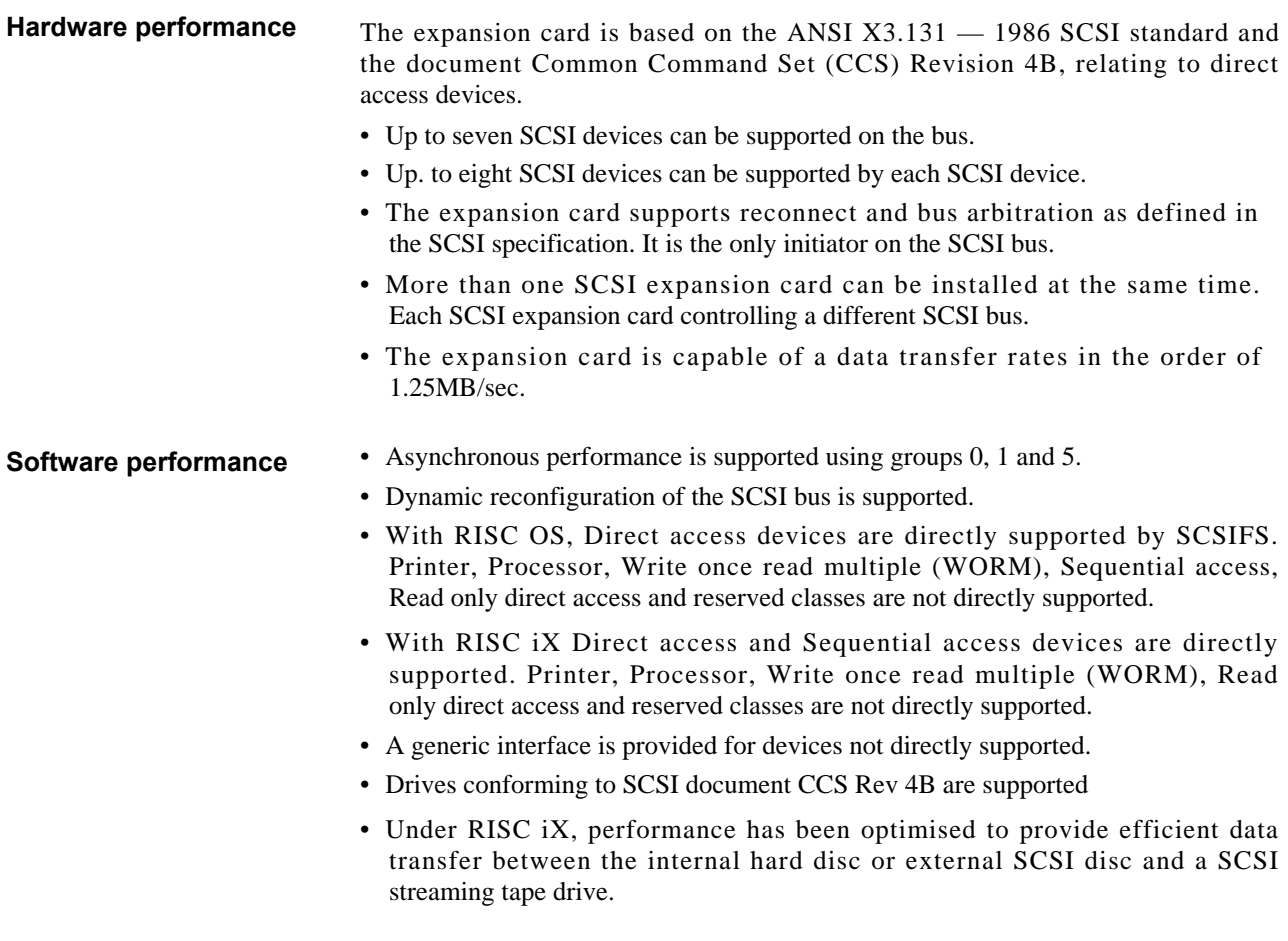

### **Interface specifications Connectors**

On the back panel there is a 50-way standard SCSI socket. On the main PCB there is a 50-way plug (for connecting an internal drive)

### **Output levels**

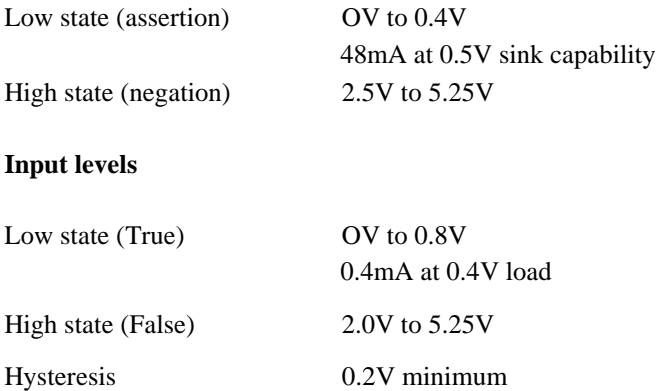

#### **Termination (internal)**

220 ohm to +5V 330 ohm to Ground

### **Termination external (TERMPWR)**

Pin 26 provides +5V (nominal) for external termination. This supply is protected via a diode and fuse.

#### **Standard backplane connector interface**

64-way DIN 41612 plug. Rows A and C are used.

## **SCSI connector pin connections Pin**

### **Function**

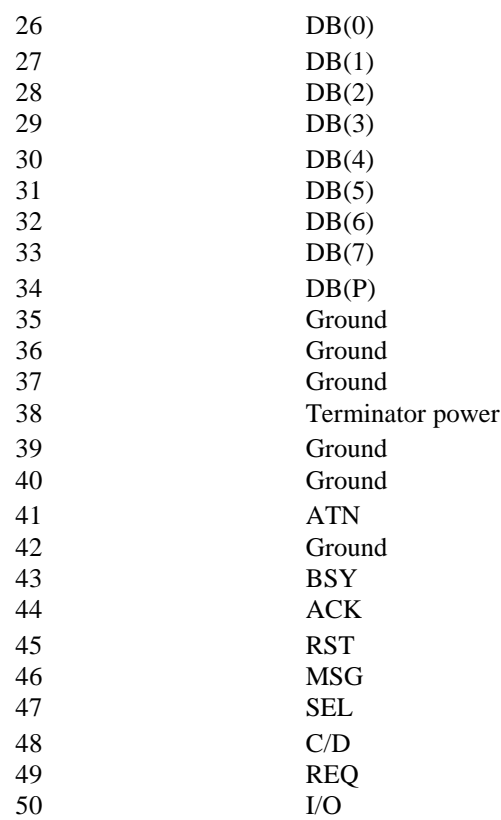

Pins 1 to 25 are all connected to ground (0 volts), except pin 13 which is left open.

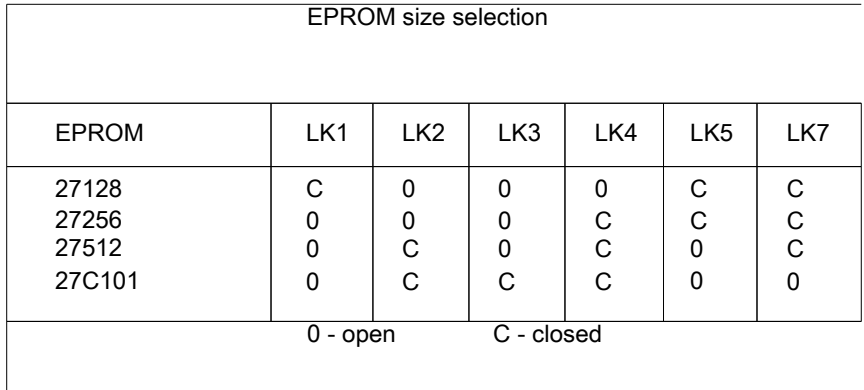

The default setting is for a 27256 EPROM.

LK8 and LK9 allow larger SRAM devices to be fitted.

LK10 and LK11 switch the reset line for initiator or target mode:

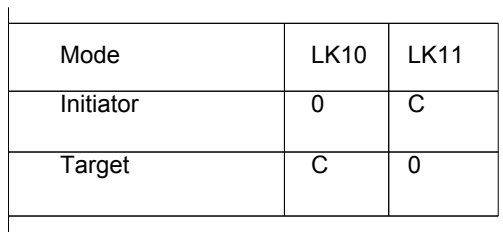

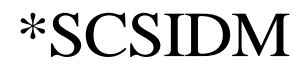

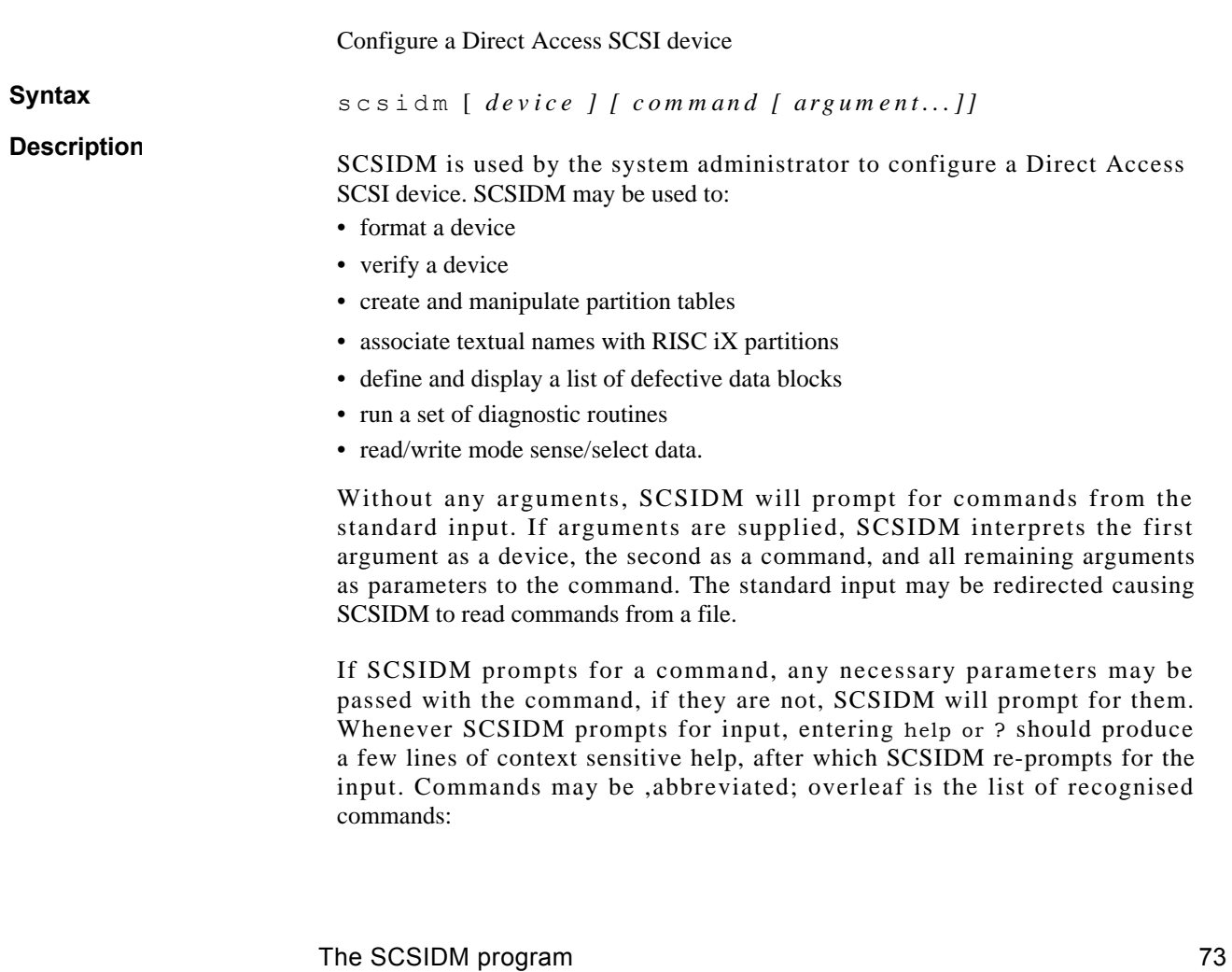

#### **Parameters quit** Leave SCSIDM.

**?** [ *command ...*

**help** [ *command ... ]*

Print a short description of each command specified in the argument list, or, if no arguments are given, a list of the recognised commands.

**device** [ *devname ]*

Select *devname* as the current device, or, if no argument is given, print the current device.

#### **diagnose**

Ask the current device to run a set of internal diagnostics. The results can be no more sophisticated than either 'pass', or 'fail' with an appropriate error code returned by the device.

**format** [ *defects [ interleave ] ]*

Format the current device using the given *interleave. Defects* is a yes/no boolean which indicates whether the current grown list of defects ( GLIST) is to be preserved. Format will ask for confirmation before the command is started, and this has to be given in response to a prompt. It cannot be passed as an argument.

**mapdefects** [ *fname [ truncate ] ]*

Add the list of (hexadecimal) bad block numbers in *fname* to the GLIST. Truncate is a yes/no boolean signalling whether or not to truncate the list of defects in fname; this is usually a good idea, as the blocks are no longer defective once they have been mapped out.

#### **namepart [** *ptlist [ text ... ] ]*

Define new text strings for the partitions named in ptlist.

**section [** *dual [ asize] ]*

Section the current device into RISC OS and RISC iX areas. If the boolean *dual* is 'no', then the entire disc is used for RISC OS without further ado. If, however, *dual* is 'yes', then *asize* is rounded up to the nearest number of whole cylinders (a historical restriction imposed by RISC OS), and the rest of the disc space is available for use by RISC iX.

#### **partition** [ *ptlist [ sizes ] ]*

Set up RISC iX partitions within the RISC iX section of the disc. *Ptlist* specifies which partitions are to be defined, and *sizes* is a list of start block and length for each partition in ptlist. Note that the start of

a partition is measured from block 0 on the disc, not the first block of the RISC iX area.

#### **prdefects**

Print the GLIST for the current device.

#### **prptable**

Print the RISC iX partition table, and a map of the disc space occupied by all defined partitions.

#### **scanptable**

Use when the partition table gets corrupted. This command reads **every** block on the disc, looking for spare copies of the partition table which are written by the partition command, separate tables being identified by a timestamp. When the scan is complete, *scanptable* lists all blocks which look like a partition table (ie have the correct magic number). It then provides the capability to inspect these tables in greater detail, and then choose one as the replacement for the lost or corrupt table.

#### **sensemode [** *pages [ pagno [ rtype ] ] ]*

Provide an interface to the SCSI mode sense command. *Pages* is a yes/no boolean signalling whether or not to work with the CCS-4.B standard for page formats: stating 'no' restricts the command to those bytes defined in the mode sense parameter list. If *pages* is 'yes', then pagno gives the page number, while rtype can be one of the following:

- 0 report current values
- 1 report changeable values
- 2 report default values
- 3 report saved values.

**selectmode [** *pages [ pagno [ dosave [ blist data ] ] ] ]*

Provide an interface to the SCSI mode select command. *Pages* is a yes/no boolean signalling whether or not to work with the CCS 4B standard for page formats: stating 'no' restricts the command to those bytes defined in the mode select parameter list. If *pages* is 'yes', then *pagno* gives the page number; *dosave* is a yes/no boolean flagging whether to save the new data, or simply update the current values (a distinction defined by SCSI); *blist* is a comma-separated list of bytes within *pagno* to be changed; and *data* is a comma-separated list of hexadecimal values for the bytes in *blist.*

### **verify** *[niter[automap] ]*

Verify the current device. Niter is the number of iterations for the main verify loop. If the boolean *automap* is 'yes', then any defects detected will automatically be written to GUST at the end of the current iteration. If *automap* is 'no', then *verify* will report all bad block found, but do nothing about them.

The maximum interleave allowed on a format is one less than the number of tracks per sector on the drive. If mode select is used to change the block size on a device, this also affects the number of tracks per sector, but neither figure changes until the format takes place. So an interleave that was acceptable to the format command may be rejected by the device as an `illegal request: illegal field in command data block'.

**Bugs**

## The SCSI device checklist

This section contains the SCSI device list, you should complete the list with details of each of the SCSI devices on your system. You will then be able to look up the configuration of your SCSI devices quickly and easily.

- **• SCSI device type and name:** This column lists device types. Complete this column by putting in the names of your SCSI devices.
- **• SCSI id number:** This column suggests which SCSI id numbers should be given to which device types. Write in the id numbers you have assigned.
- **• Device terminated?:** Only the first and last devices in the SCSI bus should be terminated. Usually the SCSI expansion card is terminated and set up at one end of the bus. Write down which other SCSI device is terminated (this should be the device at the other end of the SCSI bus).

**The SCSI device checklist 177** 

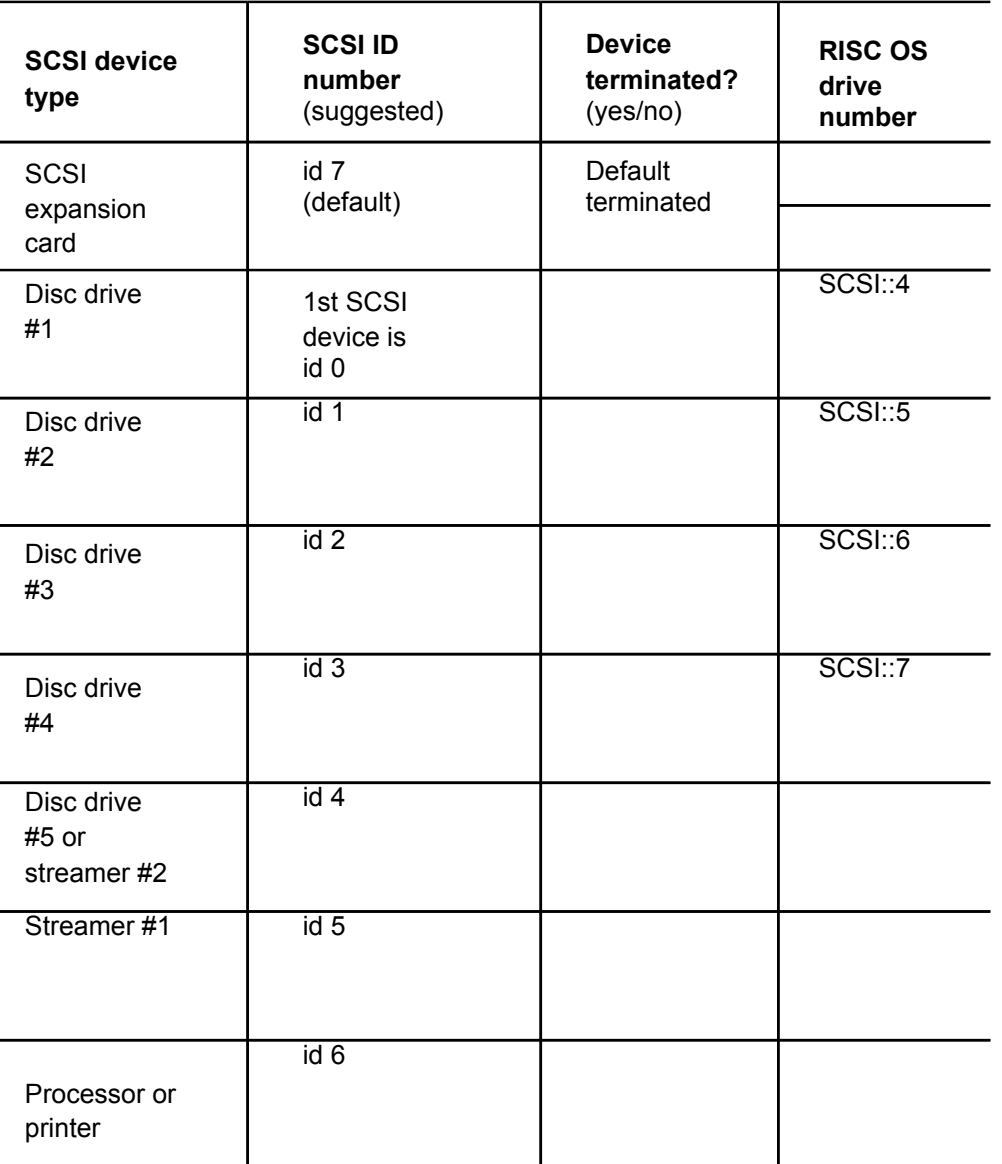

**SCSI device checklist**

78 The SCSI device checklist

## End-user licence conditions

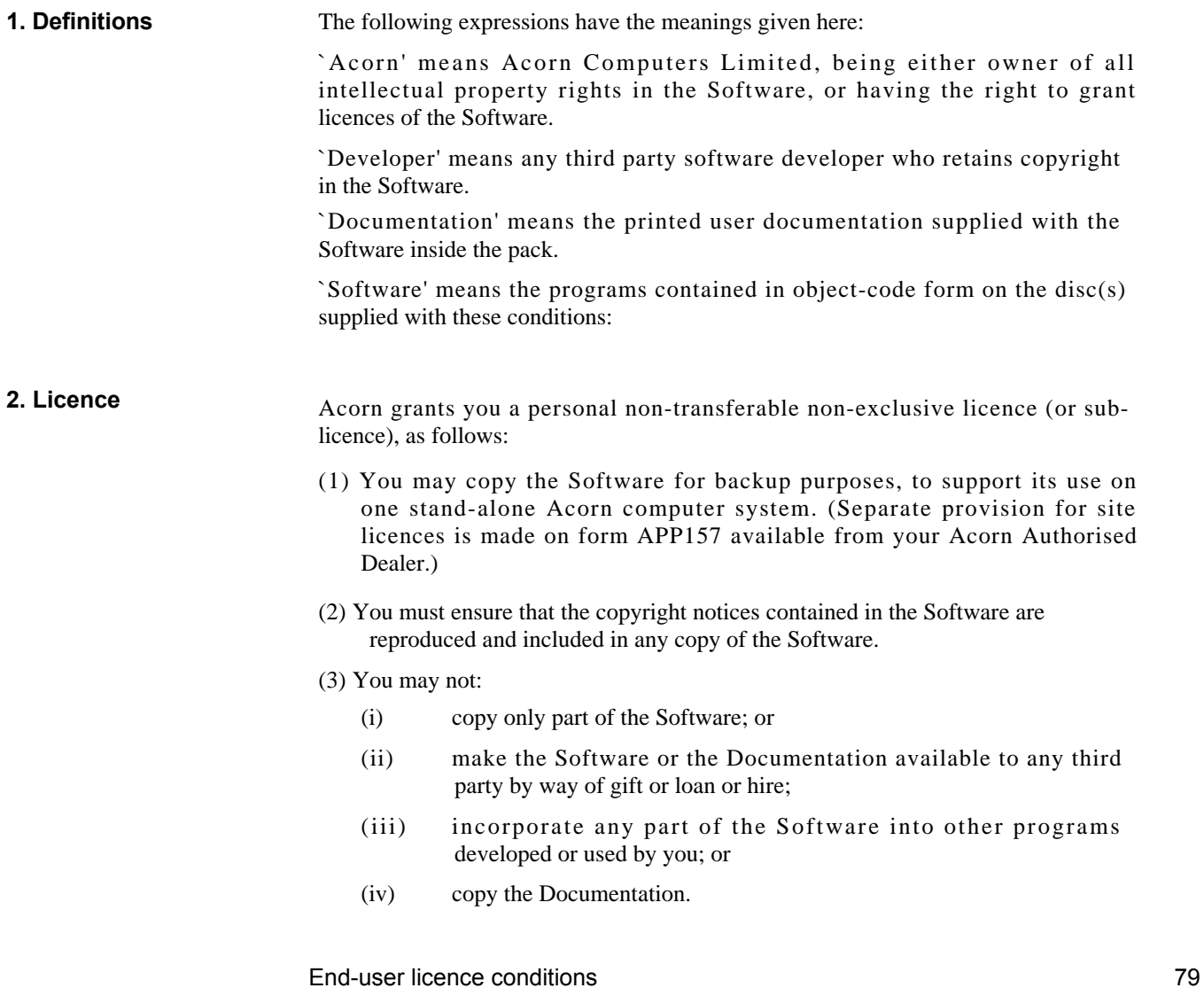

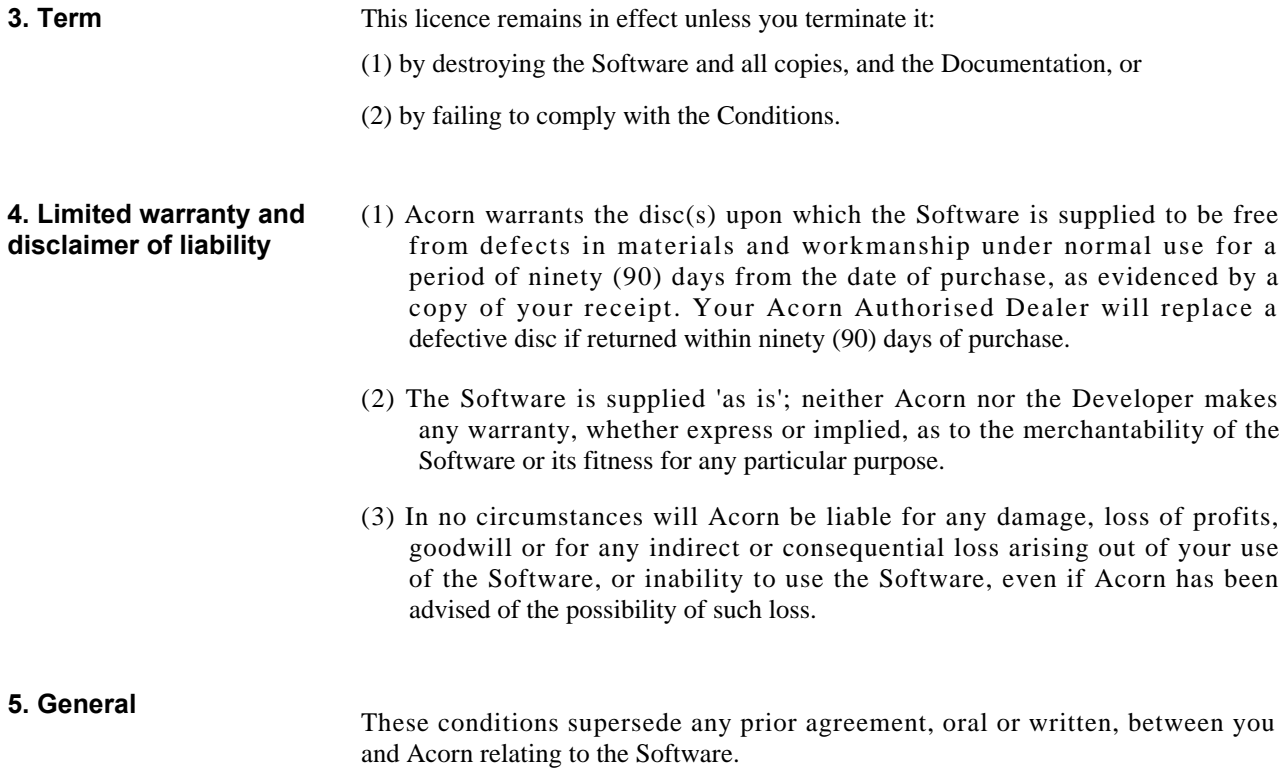

**80 End-user** licence conditions

## Index

## **Symbols**

\*Desktop 13 \*Devices 13, 68 \*SCSIDM 11, 73 \*Configure SCSIFSDirCache 14 SCSIFSDrive 14 \*RMReinit SCSIFS 14

### A

ADFS 14 American National Standards Institute 16 ANSI 16 ANSI SCSI CCS 4B recommendation 2, 7 ANSI SCSI specification 1 asynchronous transfers 16

### B

bad block list 12 block access devices 18 bus termination 8

### C

cable length 7

#### Index 81

cables 5, 7 quality of 5 CCS document Rev 4b 1 characteristic impedance 6 checklist 3 compatible devices 7 connecting a single SCSI device 2 connecting devices 2 SCSI devices 3

## D

data transfer rate 5 defect handling 33 desktop 12, 13 device drivers 15 driver errors 63 driver for RISC OS 37 error conditions 31 id 7 id number 2, 3, 77 list 3 name 12 termination 3, 77 type and name 3, 77 types allowed 68 directory cache size 14 disc icon 13 disc peripherals 11 disconnecting and reconnecting devices 7

drive number 14 drive numbering RISC OS 14

## **E**

earthing 7 electrostatic shielding 6 errors 63 expansion card id 7 expansion card installation instructions document 2 expansion card termination 3, 77

## F

fault finding procedure 7, 8 filing system name 14 formatting 11 formatting a SCSI disc 11

## H

hardware performance 69 host 5

## I

icon bar 13 id number 2, 3, 77 id number for SCSI card 2 identifying SCSI devices 13 initiator 16 installation 1 installing several devices 5 installing the SCSI card 1 interface – RISC OS 11 interface software 8 interface specifications 70

82 Index

interleave 12 internal termination 2

## L

logical unit numbers 18

## N

non-ANSI compatible devices 1, 8, 36

## $\theta$

on-line help 11 operation RISC iX 11 RISC OS 11

## P

pin connections 71 power supply 7 powering SCSI devices 3

## **R**

reflections 6 RISC OS 11 RISC OS SCSI device drivers 11 reinitialising SCSIFS 14

## S

SASI 15 SCSI bus error conditions 32 SCSI bus messages 24 SCSI bus states 20 SCSI commands 26 SCSI device checklist 77

SCSI devices types of 18 SCSI expansion card removing the termination device 8 SCSI id number 14 SCSI interface 15 SCSI low level interface 28 SCSI\_Control 46 SCSI\_Control 1 47 SCSI\_Control 3 48 SCSI\_Control 4 49 SCSI\_Control 5 50 SCSI\_Control 6 51 SCSIDM program 11 SCSIFS\_DescribeDisc 61 SCSIFS\_DiscOp 61 SCSIFS\_Drives 61 SCSIFS\_FreeSpace 61 SCSIFS\_TestReady 62 SCSI Initialise 0 41 SCSI\_Initialise 1 42 SCSI\_Initialise 2 43 SCSI\_Initialise 3 45 SCSI\_List 60 SCSI\_Op 53 SCSI\_Reserve 0 57 SCSI\_Reserve 1 58 SCSI\_Reserve 2 59 SCSI\_Status 0 55 SCSI\_Version 39 sequential access devices 18 sharing the bus 5 software performance 69 special devices 18 specifications 69 SWI calls 37 SWI error messages 63 synchronous transfers 16 system configurations 16

system reliability 5

## T

tape drives 3, 7 target 5, 16 terminating SCSI devices 2 termination 5, 6 terminator packs 6 terminators 8 types of SCSI devices 18

## U

using the disc 13

## V

verify 12

#### Index 83

Index

## Reader's Comment Form

*Acorn SCSI Expansion Card User Guide, Issue 2*

We would greatly appreciate your comments about this Guide, which will be taken into account for the next issue:

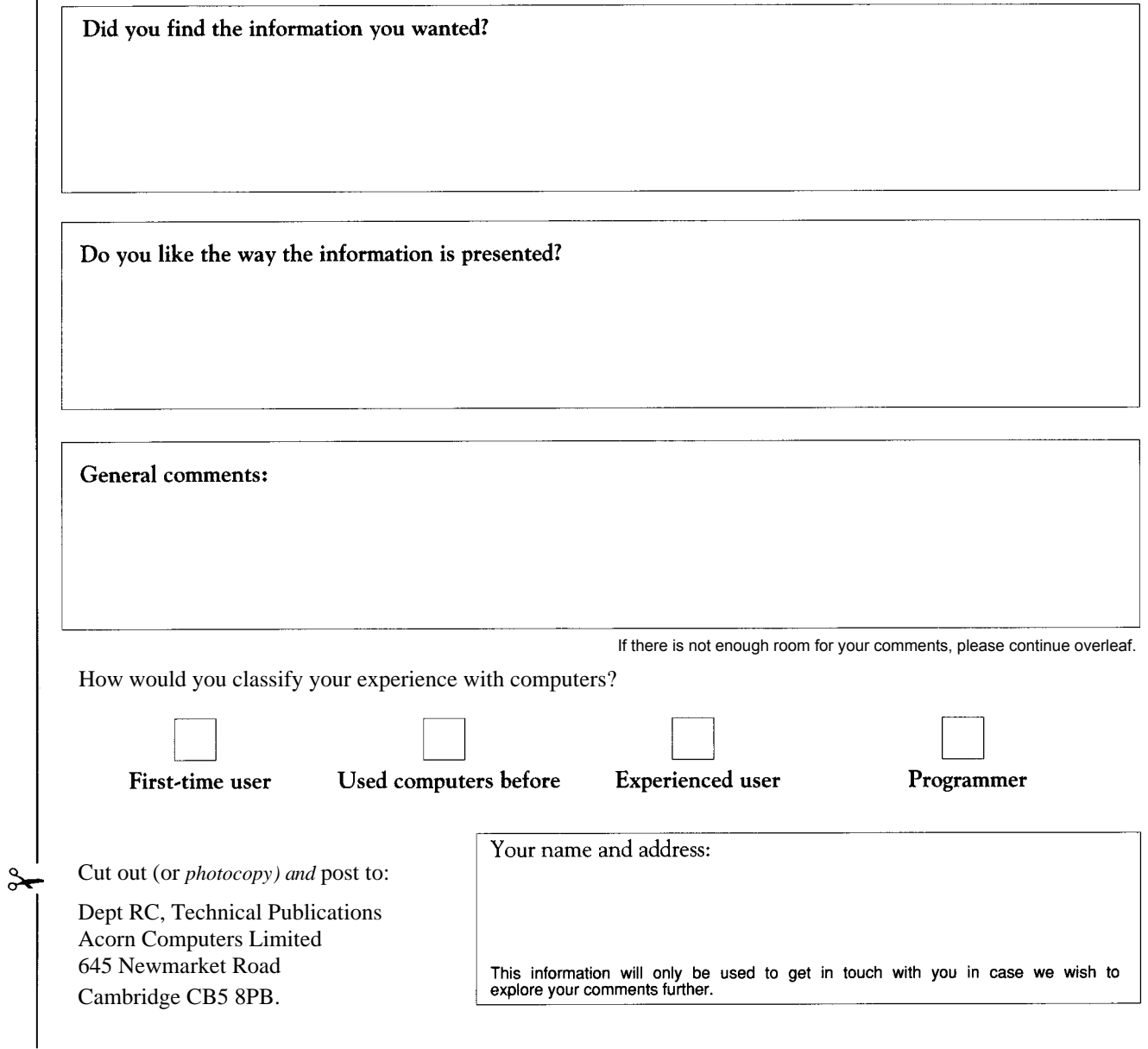

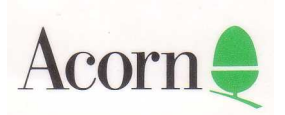